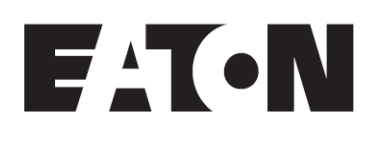

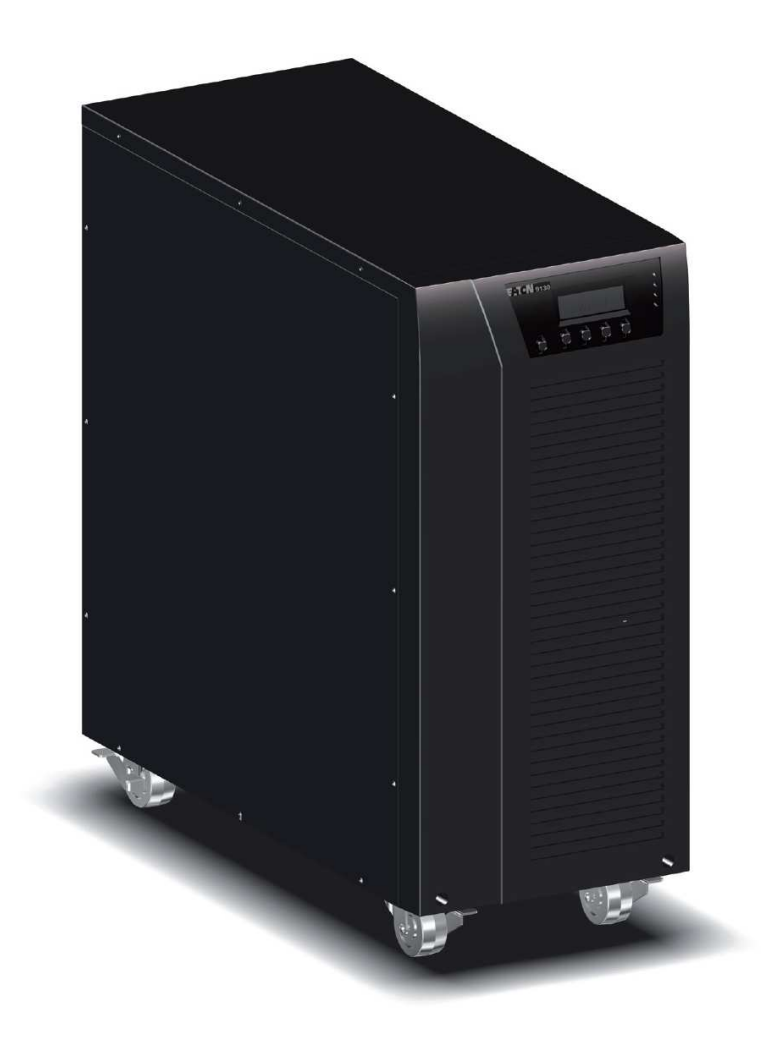

**EATON 9130 UPS 5000 – 6000 VA Kezelési útmutató** 

Copyright © 2010 EATON Minden jog fenntartva. Szerviz és támogatás: Hívja a szerviz képviseletet

9130 UPS-EN

# **"A" osztályú elektromágneses megfelelıség**

## **Hivatkozott irányelvek**

Az UPS a C2 kategóriába tartozik a következőknek megfelelően:

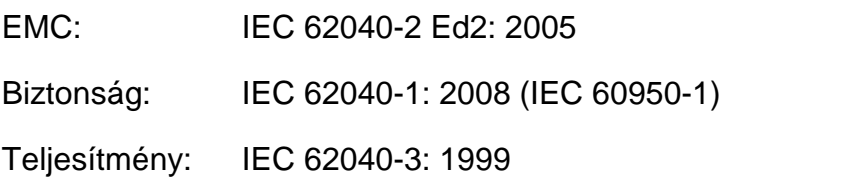

Immunitás és biztonsági vizsgálatokkal kapcsolatos részleteket később talál az útmutatóban.

C2 kategóriájú ("A" osztály) emisszió vizsgálati szint a CISPR 22 Ed5.2:2006 (EN 55022) szerint.

**FIGYELEM:** lakókörnyezetben a termék rádióhullámú zavart okozhat, mely esetben a felhasználónak megfelelő lépéseket kell tennie.

# **Megfelelıségi bizonyítvány**

A CE jelzésű készülékek megfelelnek a következő egységesített EU előírásoknak:

- Egységesített szabványok: IEC 61000-3-12
- EU előírások: 2006/95/EC, előírás feszültségkorlátokkal történő használatra tervezett berendezésekre 2004/108/EC, előírás elektromágneses kompatibilitásra

Az EC megfelelőségi bizonyítvány kérésre rendelkezésre áll a CE jelzésű berendezésekhez.

Az EC megfelelőségi bizonyítvány másolataival kapcsolatban lépjen kapcsolatba az Eaton Power Quality-val, vagy látogasson el az Eaton weboldalra: www.powerquality.eaton.com

# **Különleges szimbólumok**

A következők példák az UPS-en és tartozékokon használt szimbólumokra, hogy fontos információkra hívják fel a figyelmet:

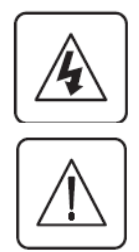

**FENNÁLL AZ ELEKTROMOS ÁRAMÜTÉS VESZÉLYE –** Olvassa el meg az elektromos áramütés szimbólumához rendelt figyelmeztetést.

**FIGYELEM: OLVASSA EL A KEZELÉSI ÚTMUTATÓT –** Olvassa el a kezelési útmutatót a további információk tekintetében, mert fontos kezelési és karbantartási információkat talál benne.

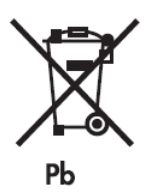

Ne dobja az UPS-t és az UPS akkumulátorait a háztartási hulladék közé. A termék lezárt ólom-savas akkumulátort tartalmaz, melyet a kezelési útmutatóban leírtaknak megfelelően kell hulladékként elhelyezni. A további információkkal kapcsolatban keresse fel a helyi újrahasznosító vagy veszélyes hulladék központot.

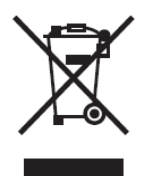

Ez a szimbólum jelzi, hogy nem szabad a már nem használt elektronikus berendezést (WEEE) a háztartási hulladék között elhelyezni. A megfelelő hulladékként történő elhelyezésről érdeklődjön a helyi újrahasznosító vagy veszélyes hulladék központnál.

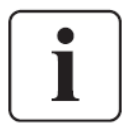

Információ, tanács, segítség.

# Tartalomjegyzék

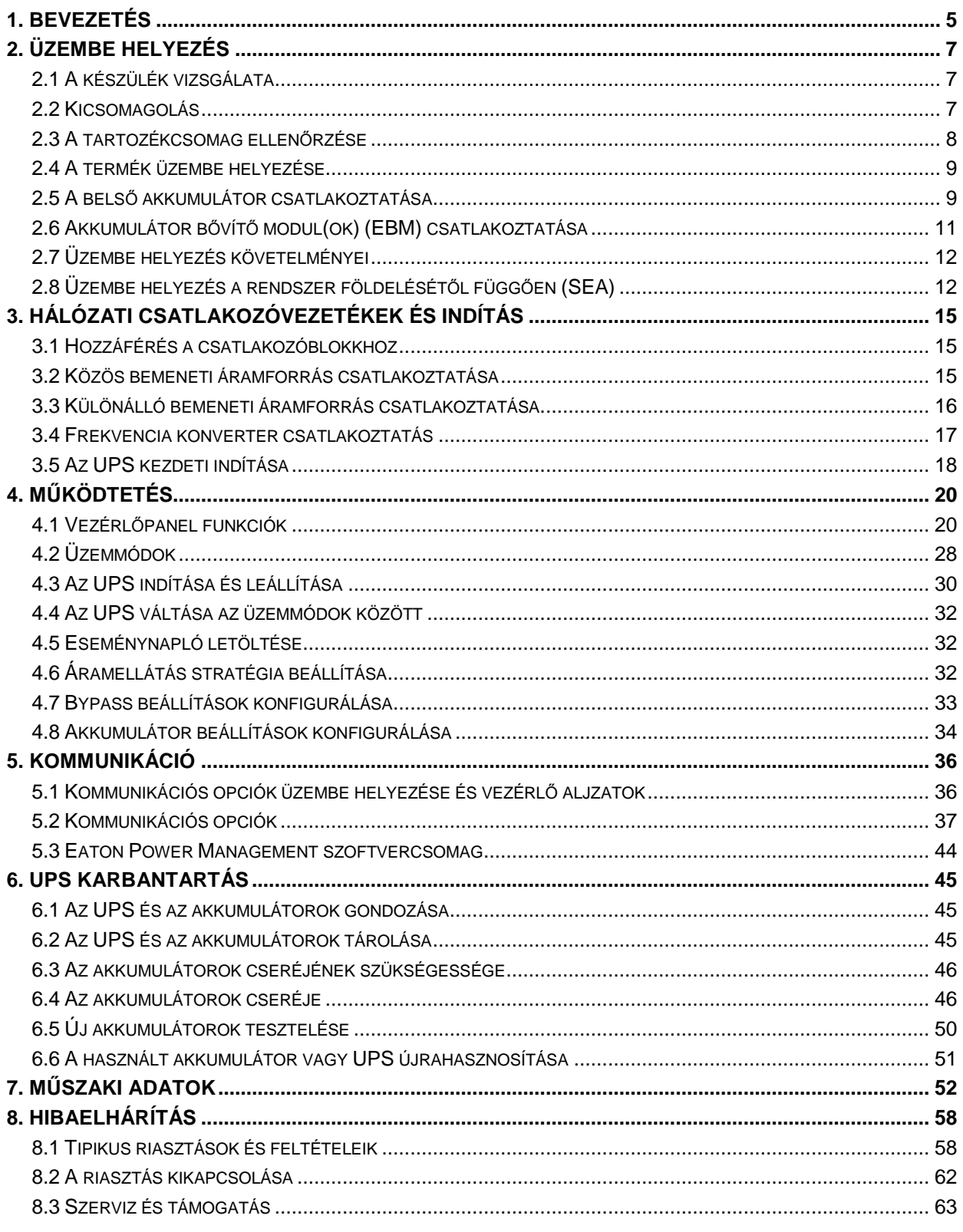

# **1. Bevezetés**

Az Eaton® 9130 szünetmentes áramforrás (UPS) megvédi érzékeny elektronikus eszközeit a leggyakoribb áramellátási problémáktól, mint az áramszünetek, áram ingadozások, túlfeszültségek, vonali zaj, nagyfeszültségő tüskék, frekvenciaváltozások, kapcsolási tranziensek és harmonikus torzítás.

Az áramszünetek akkor következnek be, amikor az ember a legkevésbé számít rájuk, az áramellátás minősége szintén szeszélyes. Ezek az áramellátási problémák képesek hibát okozni a kritikus adatokban, mentetlen munkafolyamatokat törölni és kárt okozni a hardvereszközökben – drága javítást igényelve több órányi kiesést okozva a termelésben.

Az Eaton 9130 készülékkel biztonságosan kiküszöbölheti az áramellátás zavarainak hatását és megvédheti berendezéseit. Kiváló teljesítményével és megbízhatóságával az Eaton 9130 egyedi előnyei között a következők találhatók:

- Valódi online kettős konverziójú technológia, nagy energiasűrűséggel, függetlenül az áramforrás frekvenciájától és kompatibilitással a generátorokkal.
- Az ABM® technológia fejlett akkumulátorkezeléssel növeli az akkumulátor élettartamát, optimalizálja a töltési időt és figyelmeztet az akkumulátor kapacitás végének elérése előtt.
- Választható nagy hatékonyságú üzemmód.
- Szabványos kommunikációs opciók: egy RS232 kommunikációs port, egy USB kommunikációs port és relé kimeneti érintkezők.
- Külön megvásárolható csatlakoztató kártyák fejlett kommunikációs képességekkel.
- Kibővített futásidő akár négy akkumulátor bővítő modullal (EBM) UPS berendezésenként.
- Szerviz szolgáltatás igénybe vétele nélkül, egyszerűen frissíthető firmware.
- Távoli kikapcsolás vezérlés a távoli kikapcsolás (RPO) porttal.
- Nemzetközi jóváhagyások.

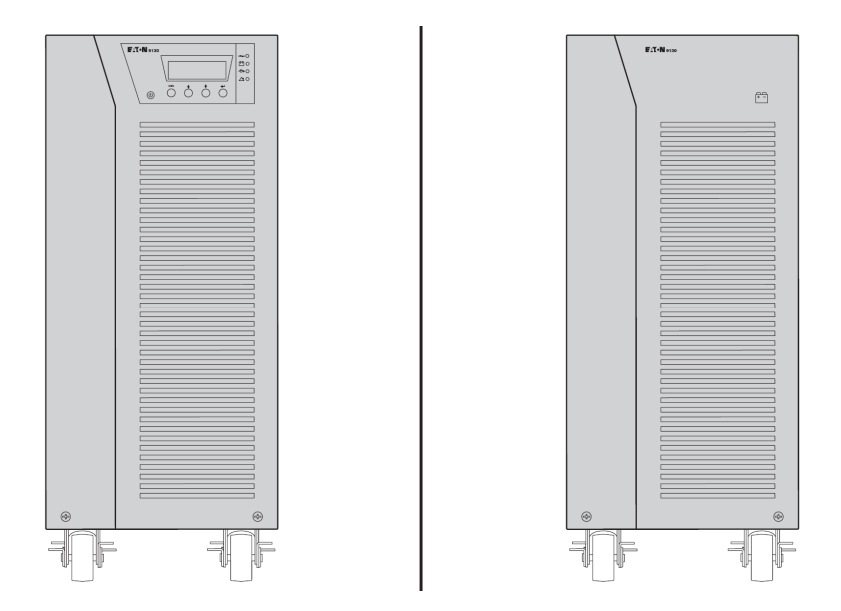

1. ábra. Az Eaton 9130 torony UPS és az EBM (5000-6000 VA típusok láthatók)

# **2. Üzembe helyezés**

Ez a fejezet a következőket ismerteti:

- A készülék vizsgálata
- Kicsomagolás
- A tartozék csomag ellenőrzése
- Termék üzembe helyezés
- A belső akkumulátor csatlakoztatása
- Az akkumulátor bővítő modulok (EBM) csatlakoztatása
- Az üzembe helyezés feltételei

# **2.1 A készülék vizsgálata**

Ha a készülék megsérült szállítás közben, tartsa meg a dobozt és a csomagolóanyagot a szállítónak, vagy vásárlás helyének és nyújtson be panaszt a szállítási sérüléssel kapcsolatban. Ha a sérülést a csomag átvétele után veszi észre, nyújtson be panaszt rejtett sérülésre.

A szállítási vagy rejtett sérülés bejelentése:

- 1) Jelentse be a szállítónál a berendezés átvétele után 15 napon belül.
- 2) Küldjön másolatot a sérüléssel kapcsolatos panaszról 15 napon belül a szerviz képviselőjének.

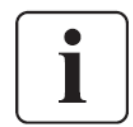

Ellenőrizze az akkumulátor feltöltési dátumát a szállítási papíron. Ha a dátum már elmúlt és az akkumulátorok nem lettek feltöltve, ne használja az UPS-t. Lépjen kapcsolatba a szerviz képviselőjével.

# **2.2 Kicsomagolás**

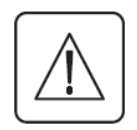

- A készülék alacsony hőmérsékletű környezetben történő kicsomagolása páralecsapódást okozhat a készülék házán belül. Ne helyezze üzembe a készüléket, amíg a ház belseje és külseje nem száraz teljesen (fennáll az áramütés veszélye).
- A készülék nehéz. Óvatosan csomagolja ki és helyezze át a készüléket.

Csomagolja ki a berendezést és távolítson el minden csomagolóanyagot a dobozból (lásd a 2. ábrát az 5000 és 6000 VA UPS, valamint a külső akkumulátorok kicsomagolásával kapcsolatban).

Megjegyzés: Ne emelje fel az UPS-t vagy a külső akkumulátorokat az előlapnál fogva.

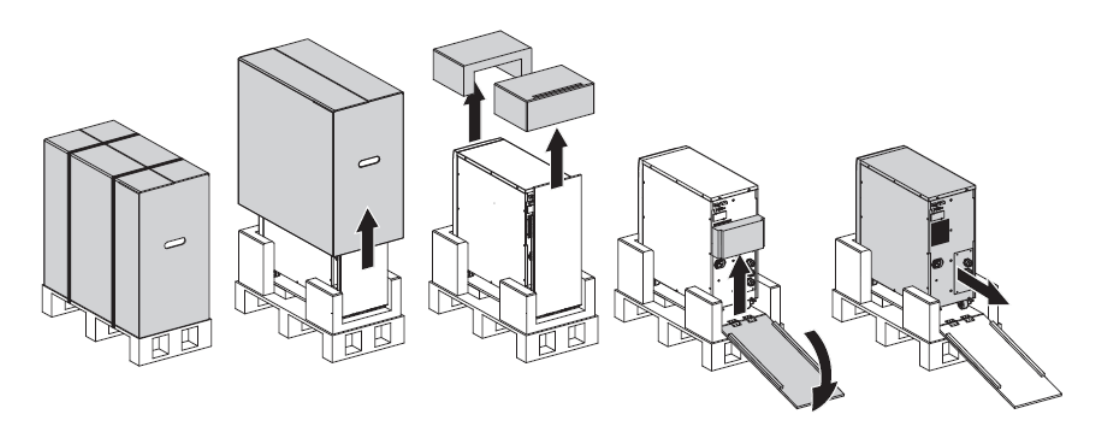

2. ábra. Az 5000/6000 VA UPS és a küls*ı* akkumulátor kicsomagolása.

A csomagolóanyagot felelősségteljes módon helyezze el hulladékként, gondoskodjon újrahasznosításáról, vagy tárolja későbbi használat céljából. Helyezze a készüléket védett területre, ahol megfelelő a légáramlás, nincs nedvesség, gyúlékony gáz és korrózió.

# **2.3 A tartozékcsomag ellen***ı***rzése**

Ellenőrizze, hogy a következő elemek megtalálhatók-e az UPS dobozában:

- UPS kezelési útmutató
- Szoftvert tartalmazó CD lemez
- USB csatlakozóvezeték
- RS232 csatlakozóvezeték

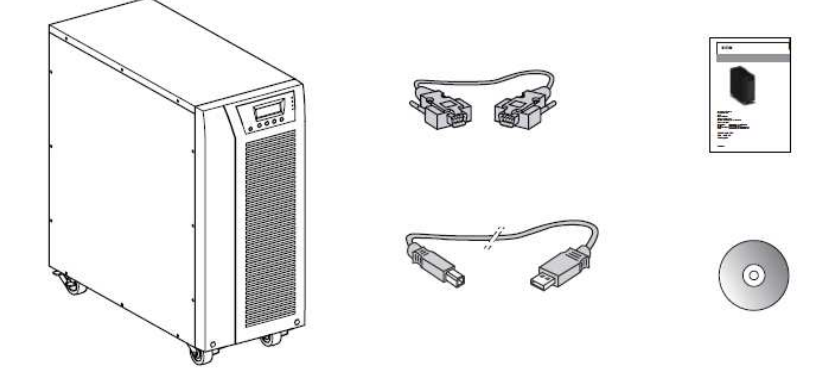

3. ábra. UPS tartozékcsomag

Amennyiben rendelt opcionális akkumulátor bővítő modult (EBM), ellenőrizze, hogy a következők mellékelve vannak-e az akkumulátor bővítő modulhoz:

- Akkumulátor bővítő modul (EBM) kezelési útmutató
- Csatlakozóvezeték

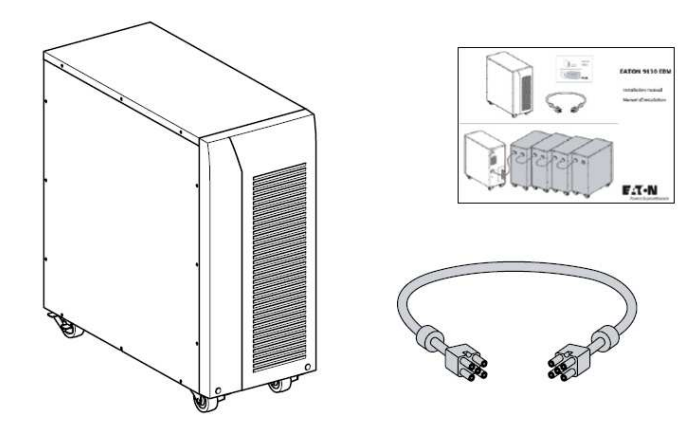

4. ábra. Akkumulátor b*ı*vít*ı* modul tartozékcsomag

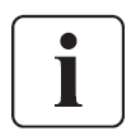

Ne használja az akkumulátor bővítő modul kezelési útmutatóját, ha a modult egy új UPS-sel egy időben helyezi üzembe. Használja az UPS kezelési útmutatóját az UPS és az akkumulátor bővítő modul üzembe helyezéséhez.

# **2.4 A termék üzembe helyezése**

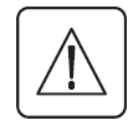

A készülék nehéz. A készülék kartondobozból történő kivételéhez legalább két ember szükséges.

A készülék üzembe helyezése:

- 1. Helyezze az UPS-t sík, stabil felületre, végső helyére.
- 2. Mindig tartson legalább 150 mm szabad helyet az UPS hátoldala mögött.
- 3. További készülékek üzembe helyezésekor, helyezze őket az UPS mellé, végső helyükre.

# **2.5 A bels***ı* **akkumulátor csatlakoztatása**

Ne végezzen engedély nélküli módosításokat az UPS-en, mert kárt okozhat a készülékben és érvényét veszti a garancia. Ne csatlakoztassa az UPS-t a hálózati áramforráshoz az üzembe helyezés befejezéséig.

Az UPS üzembe helyezése:

1. Vegye le az UPS előlapját (lásd a 6. ábrát).

Az előlap eltávolítása:

Távolítsa el a 2 csavart az előlap alsó részén.

Nyomja felfelé az előlapot alul, majd húzza saját maga felé a leválasztáshoz a házról.

Egy szalagkábel csatlakoztatja az LCD vezérlőpanelt az UPS-hez. Ne húzza meg a kábelt és ne szüntesse meg a csatlakozását.

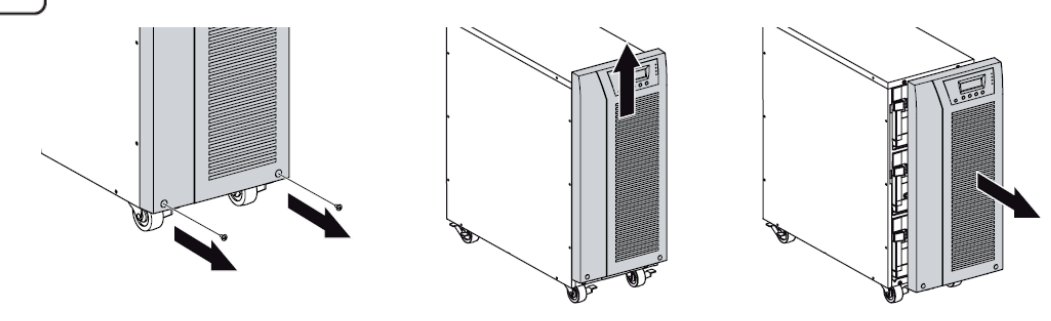

5. ábra. Az UPS el*ı*lap eltávolítása

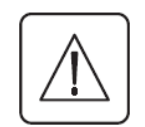

Némi szikrázás figyelhető meg a belső akkumulátorok csatlakoztatásakor. Ez nem jelent hibát és nem okoz sérülést. Csatlakoztassa a vezetékeket gyorsan és szorosan.

2. Csatlakoztassa ismét a belső akkumulátor csatlakozót (6. ábra). Csatlakoztassa a fekete csatlakozókat.

Nyomja össze szorosan a két részt, hogy megfelelő csatlakozást biztosítson.

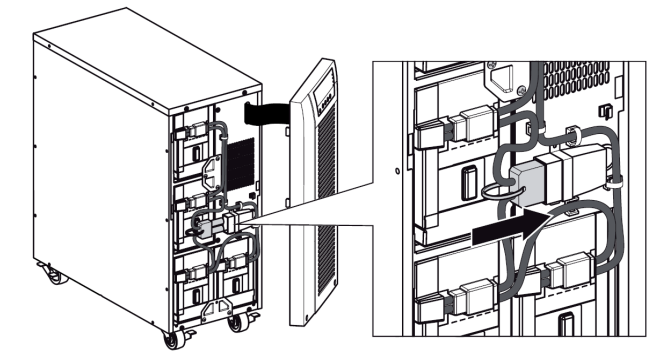

6. ábra. Az UPS bels*ı* akkumulátorainak csatlakoztatása

3. Helyezze vissza az UPS előlapját.

Az előlap visszahelyezéséhez ellenőrizze, hogy a szalagkábel védve legyen, majd illessze a karmokat az előlap hátoldalán a házba és nyomja be őket határozottan, hogy az előlap a helyére kattanjon.

Helyezze vissza a 2 rögzítő csavart az előlap aljára.

- 4. Ha áramellátás menedzsment szoftvert telepít, csatlakoztassa a számítógépet az egyik kommunikációs porthoz, vagy az opcionális csatlakoztató kártyához. A kommunikációs portokhoz használjon megfelelő vezetéket (nem tartozék).
- 5. Amennyiben a helyi előírások szerint távoli kikapcsoló (leválasztó) szükséges, olvassa el a "Távoli kikapcsolás" (RPO) fejezetet az RPO kapcsoló üzembe helyezésével kapcsolatban az UPS bekapcsolása előtt.
- 6. Ha akkumulátor bővítő modul helyez üzembe, folytassa a következő fejezettel: "Akkumulátor bővítő modul(ok) (EBM) csatlakoztatása". Máskülönben ugorjon az "Üzembe helyezés követelményei" fejezetre.

# **2.6 Akkumulátor b***ı***vít***ı* **modul(ok) (EBM) csatlakoztatása**

Az opcionális akkumulátor bővítő modul(ok) üzembe helyezése egy UPS-sel:

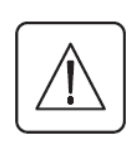

Némi szikrázás következhet be, amikor az akkumulátor bővítő modult az UPS-hez csatlakoztatja. Ez nem jelent hibát és nem okoz sérülést. Csatlakoztassa a bővítő modul kábelét az UPS akkumulátor csatlakozójához gyorsan és szorosan.

- 1. Csatlakoztassa az akkumulátor bővítő modul kábelt az akkumulátor csatlakozóhoz a 7. ábra szerint. Maximum négy akkumulátor bővítő modult csatlakoztathat az UPS-hez.
- 2. Ellenőrizze, hogy az akkumulátor bővítő modul csatlakozások szorosak legyenek, és minden kábel megfelelő ívben van-e meghajlítva, nincs-e megfeszítve.
- 3. Külső akkumulátorok használatakor az akkumulátor bővítő modulok számát be kell állítani az LCD kijelzőn a "Battery settings" (Akkumulátor beállítások) részben. Lásd az "Akkumulátor beállítások konfigurálása" fejezetet.
- 4. Folytassa az "Üzembe helyezés követelményei" fejezettel.

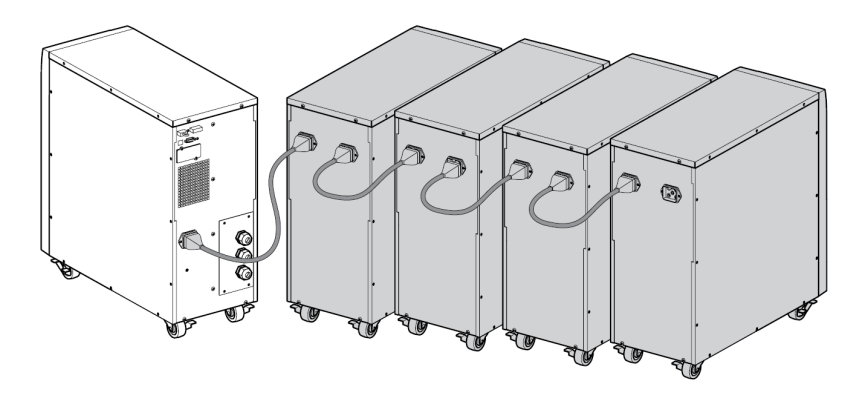

7. ábra. Akkumulátor b*ı*vít*ı* modulok csatlakoztatása

# **2.7 Üzembe helyezés követelményei**

### **Szükséges védelmi eszközök és kábelkeresztmetszetek**

1. Ajánlott bemeneti védelem (lásd a 8. ábrát).

## **1. Táblázat. Bemeneti áramkör megszakító érték**

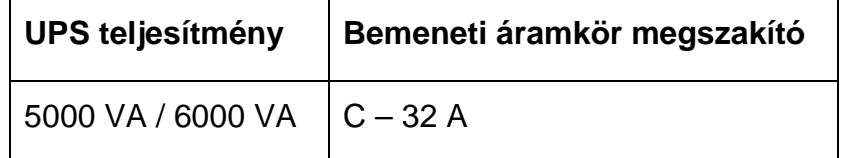

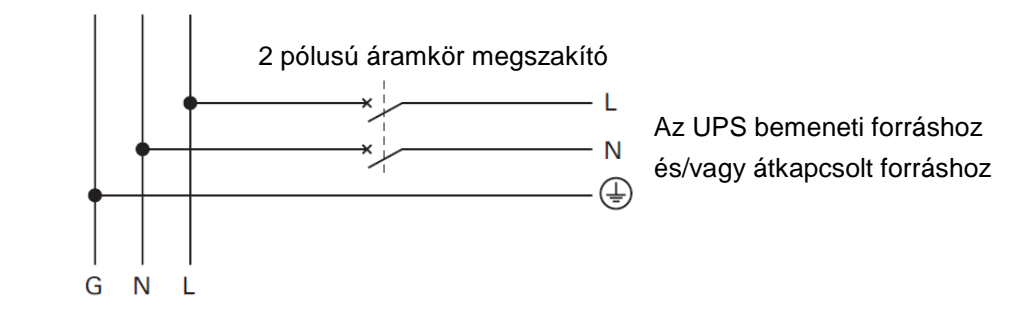

8. ábra. Bemeneti védelem

## 2. Szükséges kábelkeresztmetszetek

### **2. táblázat. Kábelkeresztmetszetek**

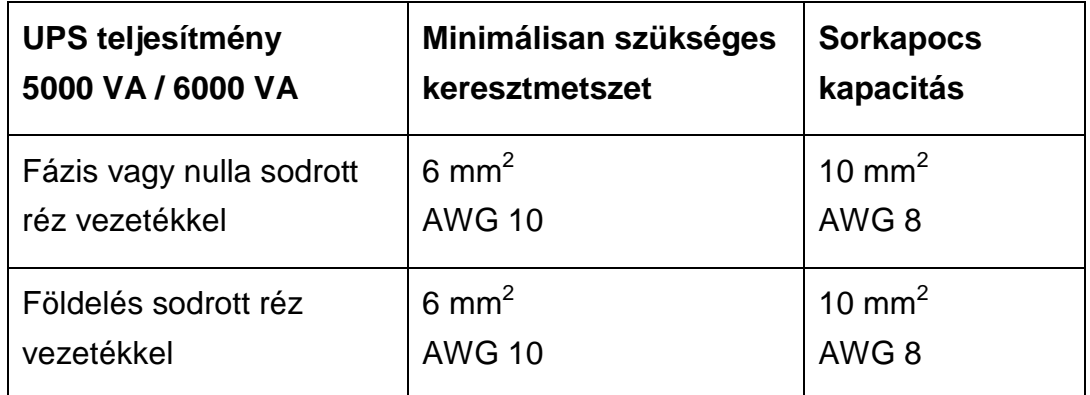

# **2.8 Üzembe helyezés a rendszer földelését***ı***l függ***ı***en (SEA)**

**UPS közös normál és bypass bemenetekkel (9. ábra)** 

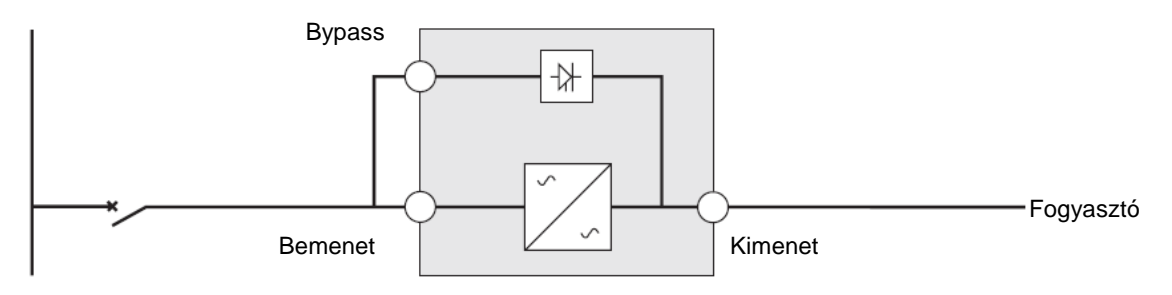

**Változás a rendszer földelésében a bemenet és kimenet között, vagy galvanikus leválasztás szükséges (10. ábra)** 

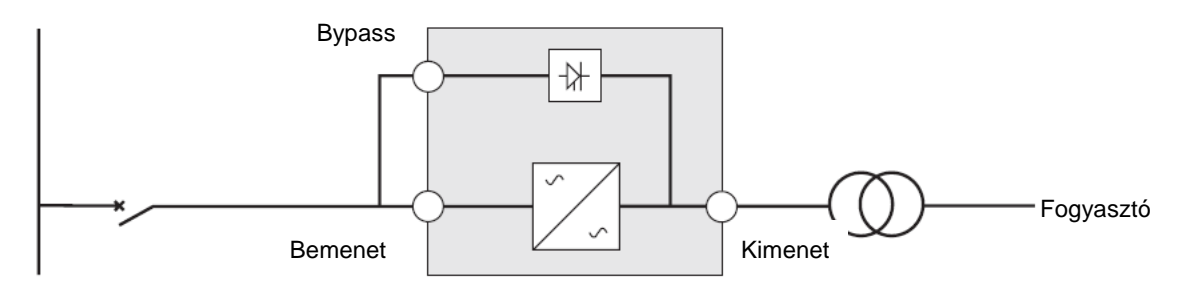

### **UPS különálló normál és bypass bemenetekkel (11. ábra)**

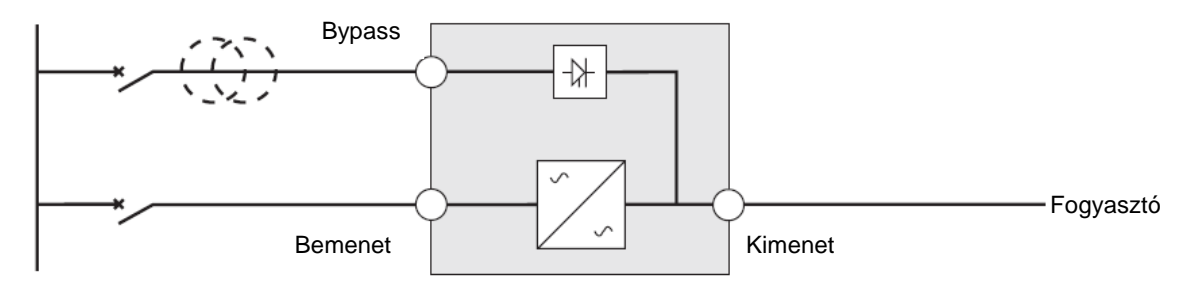

**Változás a rendszer földelésében a bemenet és kimenet között, vagy galvanikus leválasztás szükséges (12. ábra)** 

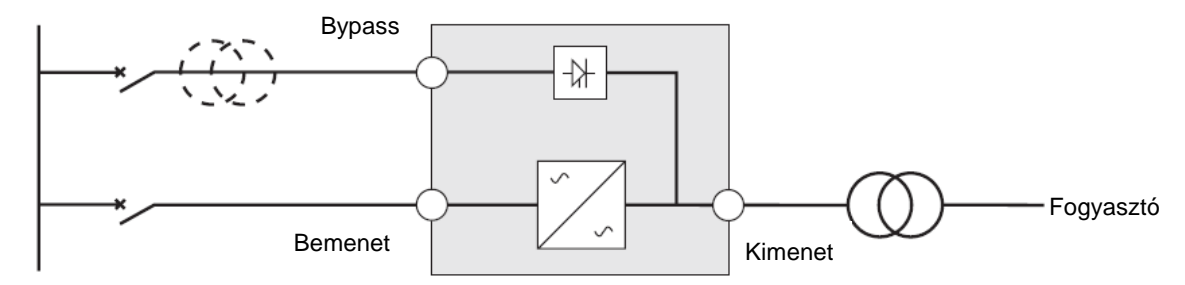

A transzformátor nem szükséges, ha:

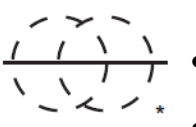

- A normál és bypass bemenet ugyanahhoz a forráshoz csatlakozik,
- és a vezeték keresztmetszetek és hosszak azonosak a bemeneten és a bypass bemeneten,
- és bemeneti védelem áll rendelkezésre egy RCD-vel (maradék áram eszköz) ellátott kapcsolóval a bemenethez és a bypass bemenethez.

**UPS különálló bemenettel és bypass bemenettel, melyeket különálló áramforrás lát el (13. ábra)** 

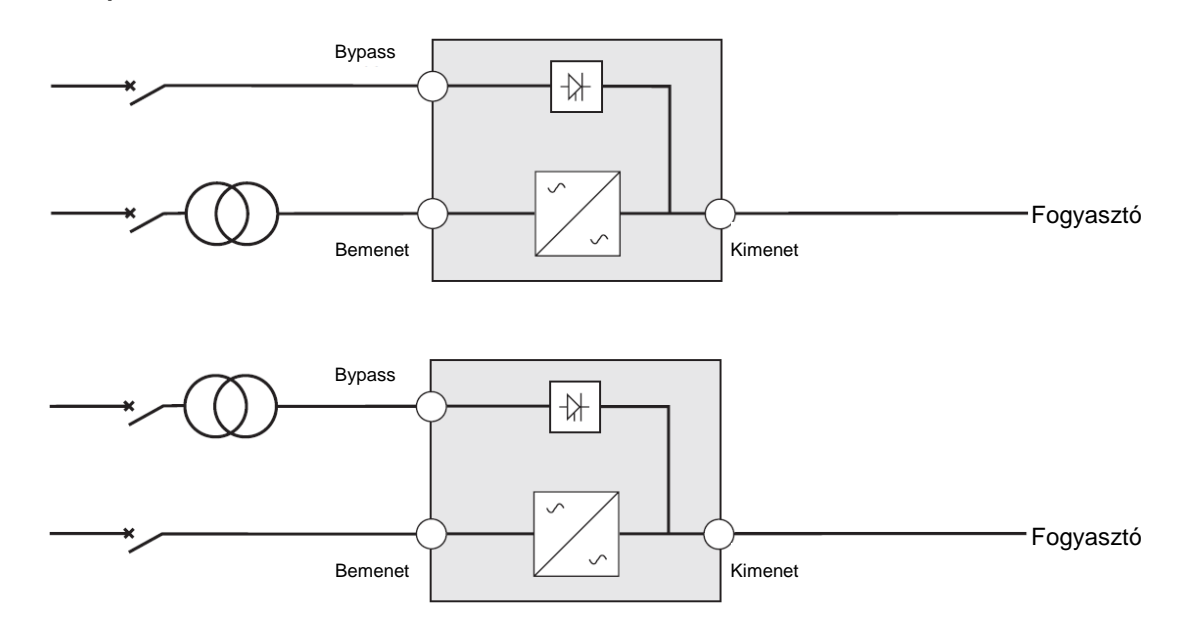

**Változás a rendszer földelésében a bemenet és kimenet között, vagy galvanikus leválasztás szükséges (14. ábra)** 

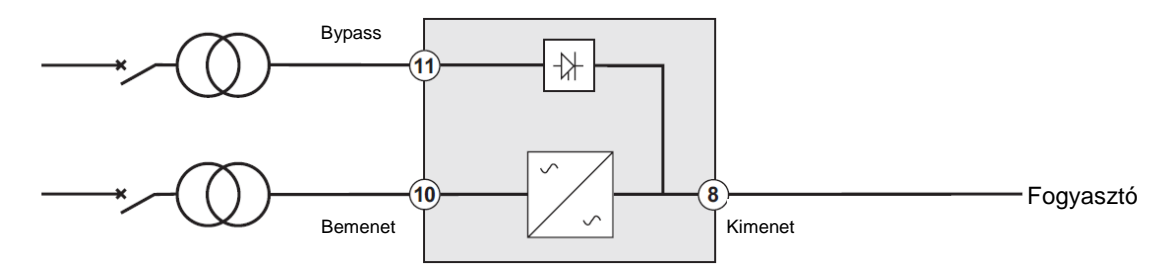

### **Frekvencia konverter (bypass bemenet nélkül) 15. ábra)**

Konfiguráció szükséges, ha az alkalmazás frekvenciája eltér a fő áramforrástól, például: tengerészeti követelmények.

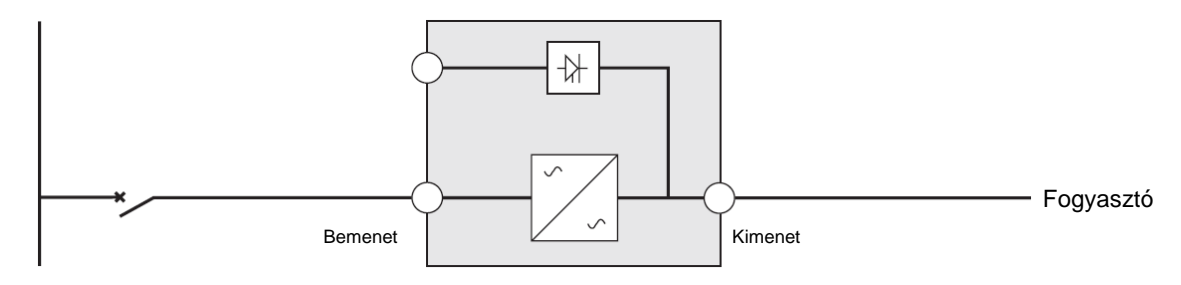

# **3. Hálózati csatlakozóvezetékek és indítás**

Ez a fejezet a következőket ismerteti:

- Hozzáférés a csatlakozóblokkhoz
- Közös bemeneti forrás csatlakoztatása
- Különálló bemeneti forrás csatlakoztatása
- Frekvencia konverter csatlakoztatása
- UPS kezdeti indítás

## **3.1 Hozzáférés a csatlakozóblokkhoz**

1. Hozzáférés a sorkapocshoz: távolítsa el a 4 csavart a sorkapocs fedeléből (lásd a 16. ábrát).

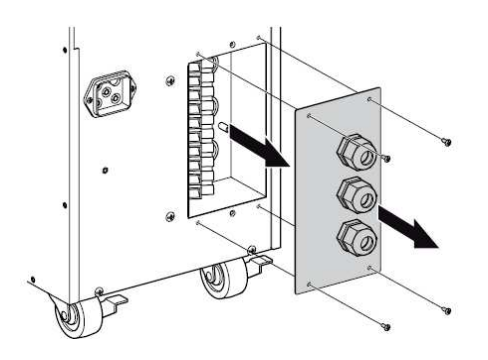

16. ábra. Hozzáférés a sorkapocshoz

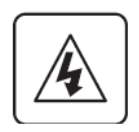

#### • **Magas szivárgó áram:**

A földcsatlakozás szükséges az áramellátás csatlakoztatása előtt.

## **3.2 Közös bemeneti áramforrás csatlakoztatása**

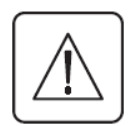

**Ezt a fajta csatlakoztatást csak szakember végezheti**  A csatlakoztatás előtt ellenőrizze, hogy a bemeneti védelmi eszköz bemeneti áramforrása ki legyen kapcsolva ("O") (OFF – KI).

### **Elıször mindig a földvezetéket csatlakoztassa.**

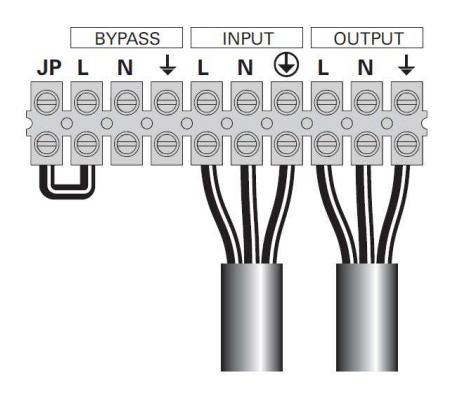

17. ábra

- 1. Ellenőrizze, hogy a fém rövidzár csatlakoztatva legyen (lásd a 17. ábrát).
- 2. Helyezze a bemeneti áramforrás kábelét a tömszelencébe.
- 3. Csatlakoztassa a 3 kábelt a bemeneti áramforrás sorkapocshoz.
- 4. Helyezze a kimeneti kábelt a tömszelencébe.
- 5. Csatlakoztassa a 3 kábelt a kimeneti sorkapocshoz.
- 6. Helyezze vissza és rögzítse a sorkapocs fedelét a 4 csavarral.
- 7. Szorítsa meg a tömszelencéket.

## **3.3 Különálló bemeneti áramforrás csatlakoztatása**

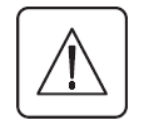

**Ezt a fajta csatlakoztatást csak szakember végezheti**  A csatlakoztatás előtt ellenőrizze, hogy a bemeneti védelmi eszköz bemeneti áramforrása ki legyen kapcsolva ("O") (OFF – KI).

### **Elıször mindig a földvezetéket csatlakoztassa.**

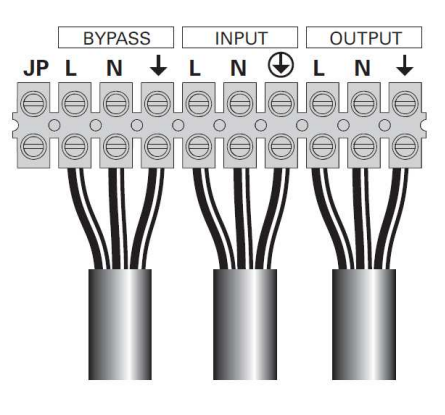

18. ábra

- 1. Ellenőrizze, hogy a fém rövidzár ne legyen csatlakoztatva(lásd a 18. ábrát).
- 2. Helyezze a bemeneti áramforrás kábelét a tömszelencébe.
- 3. Csatlakoztassa a 3 kábelt a bemeneti áramforrás sorkapocshoz.
- 4. Helyezze a bypass áramforrás kábelét a tömszelencébe.
- 5. Csatlakoztassa a 3 kábelt a bypass sorkapocshoz.
- 6. Helyezze a kimeneti kábelt a tömszelencébe.
- 7. Csatlakoztassa a 3 kábelt a kimeneti sorkapocshoz.
- 8. Helyezze vissza és rögzítse a sorkapocs fedelét a 4 csavarral.
- 9. Szorítsa meg a tömszelencéket.

## **3.4 Frekvencia konverter csatlakoztatás**

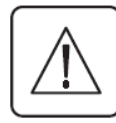

**Ezt a fajta csatlakoztatást csak szakember végezheti** 

A csatlakoztatás előtt ellenőrizze, hogy a bemeneti védelmi eszköz bemeneti áramforrása ki legyen kapcsolva ("O") (OFF – KI).

#### **Elıször mindig a földvezetéket csatlakoztassa.**

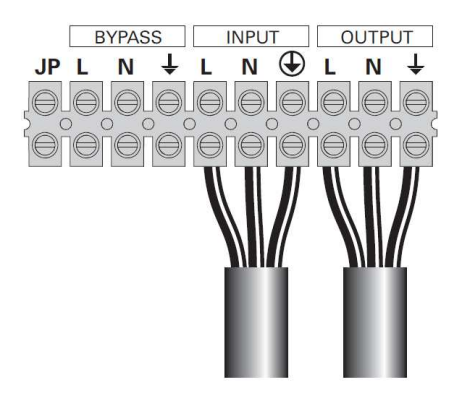

19. ábra

- 1. Ellenőrizze, hogy a fém rövidzár ne legyen csatlakoztatva(lásd a 19. ábrát).
- 2. Helyezze a bemeneti áramforrás kábelét a tömszelencébe.

 $\triangle$  Ne csatlakoztasson semmit a bypass sorkapocshoz.

- 3. Csatlakoztassa a 3 kábelt a bemeneti áramforrás sorkapocshoz.
- 4. Helyezze a kimeneti kábelt a tömszelencébe.
- 5. Csatlakoztassa a 3 kábelt a kimeneti sorkapocshoz.
- 6. Helyezze vissza és rögzítse a sorkapocs fedelét a 4 csavarral.
- 7. Szorítsa meg a tömszelencéket.

# **3.5 Az UPS kezdeti indítása**

Az UPS indítása:

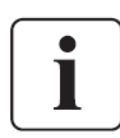

Ellenőrizze, hogy az összes fogyasztó összeadott fogyasztása nem haladja-e meg az UPS kapacitását, hogy megelőzze a túlterhelés riasztást.

- 1. Ellenőrizze, hogy a belső akkumulátorok csatlakoztatva vannak-e. Lásd "A belső akkumulátor csatlakoztatása" fejezetet.
- 2. Ha opcionális akkumulátor bővítő modulokat (EBM) is üzembe helyezett, ellenőrizze, hogy a modulok is csatlakozzanak az UPS-hez. Lásd az "Akkumulátor bővítő modulok (EBM) csatlakoztatása" című fejezetet.
- 3. Állítsa a bemeneti áramkör megszakítót (nem tartozék) "I" pozícióba (ON BE). Az UPS előlapi kijelzője világít és az "UPS initializing..." (UPS inicializál) állapotot mutatja.
- 4. Ellenőrizze, hogy az UPS átvált-e készenlét üzemmódba ("UPS on standby" UPS készenlétben).
- 5. Tartsa nyomva a  $\bigcup$  gombot az UPS előlapján legalább egy másodpercig. Az UPS előlapján az "UPS starting..." (UPS indul) állapot jelenik meg.
- 6. Ellenőrizze az UPS előlapján az aktív riasztásokat és egyéb információkat. Szüntessen meg minden aktív riasztást, mielőtt folytatja. Lásd a "Hibaelhárítás" fejezetet.

Ha a  $\Delta$  jelző látható, ne folytassa, amíg nem szüntetett meg minden riasztást. Ellenőrizze az UPS állapotát az előlapi kijelzőn, megjelenítve az aktív riasztásokat. Szüntesse meg a riasztásokat és indítsa újra a készüléket szükség szerint.

- 7. Ellenőrizze, hogy a  $\sqrt{ }$  jelző folyamatosan világít-e, jelezve az UPS megfelelő mőködését és a fogyasztó áramellátását. Az UPS-nek normál üzemmódban kell lennie.
- 8. Nyomja meg az **ESC** gombot, amíg a kezdőképernyő nem jelenik meg.
- 9. Ha opcionális akkumulátor bővítő modulokat helyezett üzembe, olvassa el az "UPS konfigurálása akkumulátor bővítő modulokhoz" fejezetet az üzembe helyezett modulok számának megadásához.

10. Bármely más gyári beállítás módosításával kapcsolatban olvassa el a "Működtetés" fejezetet.

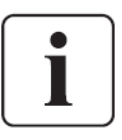

Ha RCD típusú terhelést hajt meg magas bemeneti árammal, akkor lehetséges az indítás bypass üzemmódban:

- 1. Készenléti üzemmódban engedélyezze az "Start on Bypass" (Indítás bypass üzemmódban) funkciót (tiltva alapértelmezett esetben).
- 2. Nyomja meg a be gombot az UPS indításához. Az UPS 5-15 másodpercig bypass üzemmódban indul, majd automatikusan átvált normál üzemmódra.

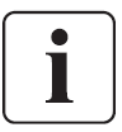

Az Eaton a dátum és idő beállítását javasolja.

A kezdeti indításnál az UPS beállítja a rendszerfrekvenciát a bemeneti vonali frekvencia szerint (bemeneti frekvencia automatikus érzékelése engedélyezett gyári beállítással). A kezdeti indítás után az automatikus érzékelés tiltva van, amíg nem engedélyezi kézzel ismét a kimeneti frekvencia beállítással.

Kezdeti indításkor a bemeneti feszültség automatikus érzékelése tiltva van gyárilag. Ha kézzel engedélyezi a kimeneti feszültség beállítással, a következő indításkor az UPS a kimeneti feszültséget a bemeneti vonalfeszültségnek megfelelően állítia be. A következő indításnál az automatikus érzékelés tiltva van, amíg nem engedélyezi ismét kézzel a kimeneti feszültség beállítással.

11. Ha opcionális RPO-t helyezett üzembe, tesztelje az RPO funkciót: Kapcsolja be a külső RPO kapcsolót. Ellenőrizze az állapot változását az UPS kijelzőn.

Kapcsolja ki a külső RPO kapcsolót, és indítsa újra az UPS-t.

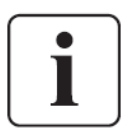

A belső akkumulátorok elérik kapacitásuk 90%-át kevesebb, mint 3 óra alatt. Mindezek ellenére az Eaton az akkumulátorok 48 órás töltését ajánlja üzembe helyezés, vagy hosszú időtartamú tárolás után. Ha opcionális akkumulátor bővítő modult is üzembe helyezett, a töltési időket a 24. táblázatban találja.

# **4. Mőködtetés**

Ez a fejezet információt tartalmaz az Eaton 9130 használatáról, magában foglalva az előlap, az üzemmódok, az UPS indítás és leállítás használatát, az UPS váltását üzemmódok között, az eseménynapló letöltését, az energiaellátás stratégia beállítását, valamint a bypass beállítások, terhelési szegmensek és akkumulátor beállítások konfigurálását.

# **4.1 Vezérl***ı***panel funkciók**

Az UPS négygombos grafikus, háttér világításos LCD kijelzővel rendelkezik. A kijelző hasznos információt kínál az UPS-ről, a fogyasztó állapotáról, az eseményekről, a mérésekről és beállításokról (lásd a 20. ábrát).

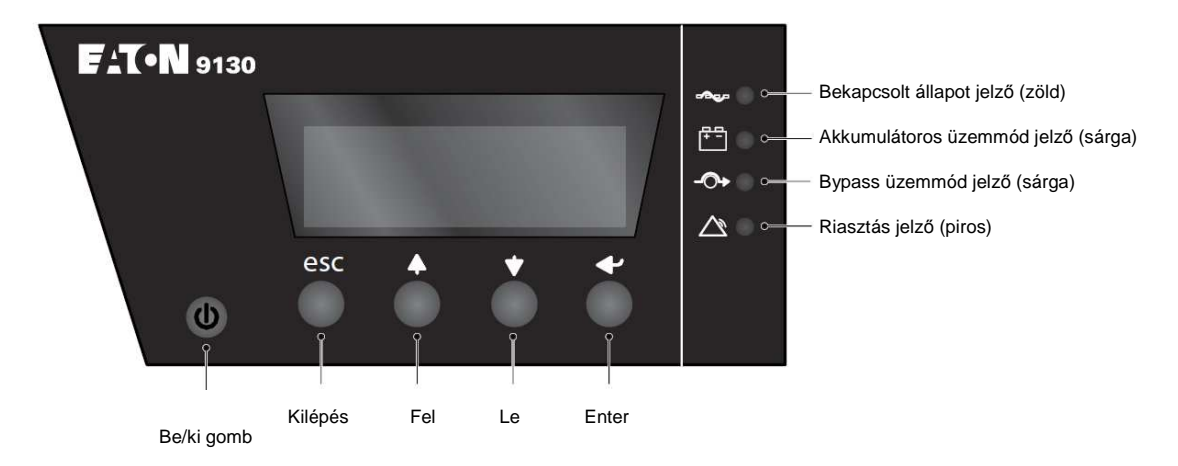

20. ábra. Eaton 9130 vezérlőpanel

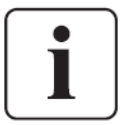

A  $\bigcirc$  gomb csak az UPS kimenetet vezérli. A  $\bigcirc$  gombnak nincs hatása az UPS-hez csatlakoztatott fogyasztókra.

A 3. Táblázat a jelzők állapotát és ismertetését mutatja be.

### **3. táblázat. Jelzık ismertetése**

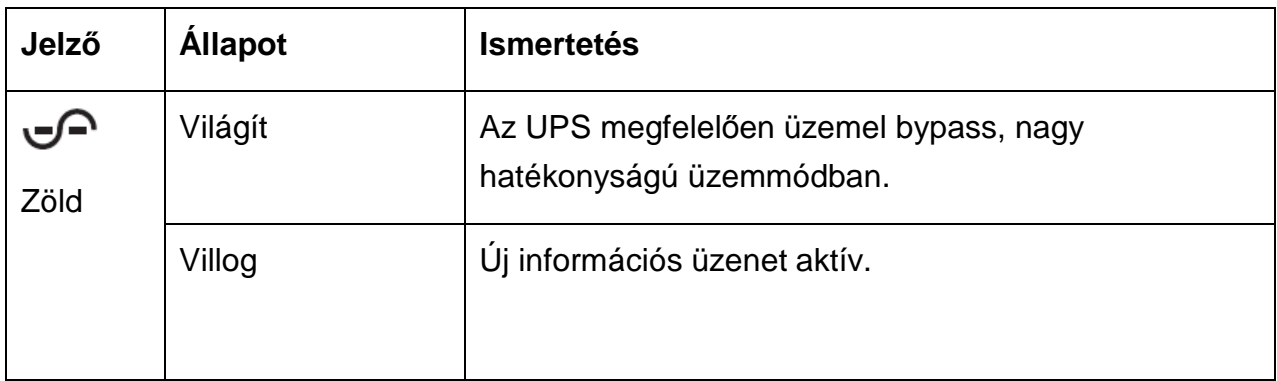

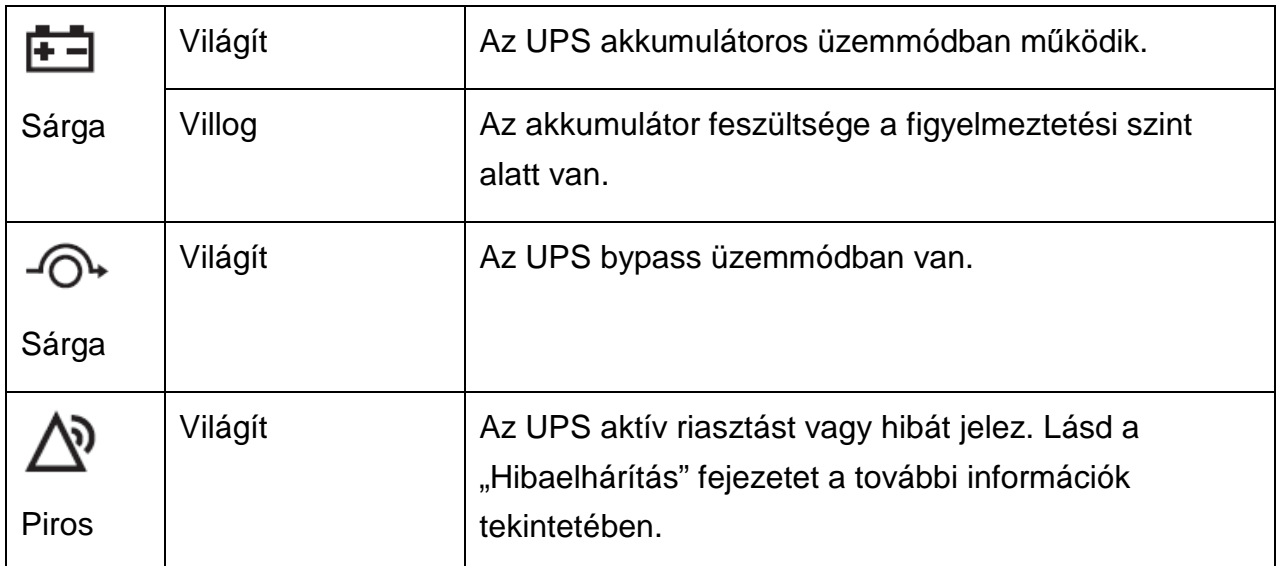

### **A nyelv beállítása**

Tartsa nyomva a bal első gombot körülbelül három másodpercig, hogy kiválassza a nyelv menüt. Ez a művelet bármely LCD menüképernyőről lehetséges.

### **Kijelzı funkciók**

Alapértelmezett esetben, ha 15 percig nem végez műveletet, az LCD kijelző visszatér az indulóképernyőre.

Az LCD háttérvilágítása automatikusan elhalványul 15 perc után, ha nem végez mőveletet. Nyomja meg bármelyik gombot a kijelzés visszakapcsolásához.

Nyomja meg bármelyik gombot a menüopciók aktiválásához. A két középső gombot  $(\overline{1})$ 

és ↓) használja a görgetéshez a menüstruktúrában. Nyomja meg az Enter (← →)

gombot egy opció kiválasztásához. Nyomja meg az **ESC** gombot az elvetéshez, vagy a visszatéréshez az előző menübe.

A 4. táblázat bemutatja az alapvető menüstruktúrát.

### **4. táblázat. Kijelzı funkciók menütérképe**

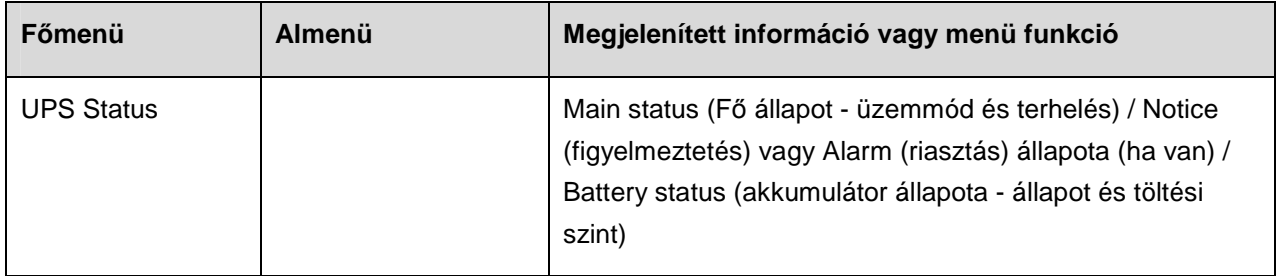

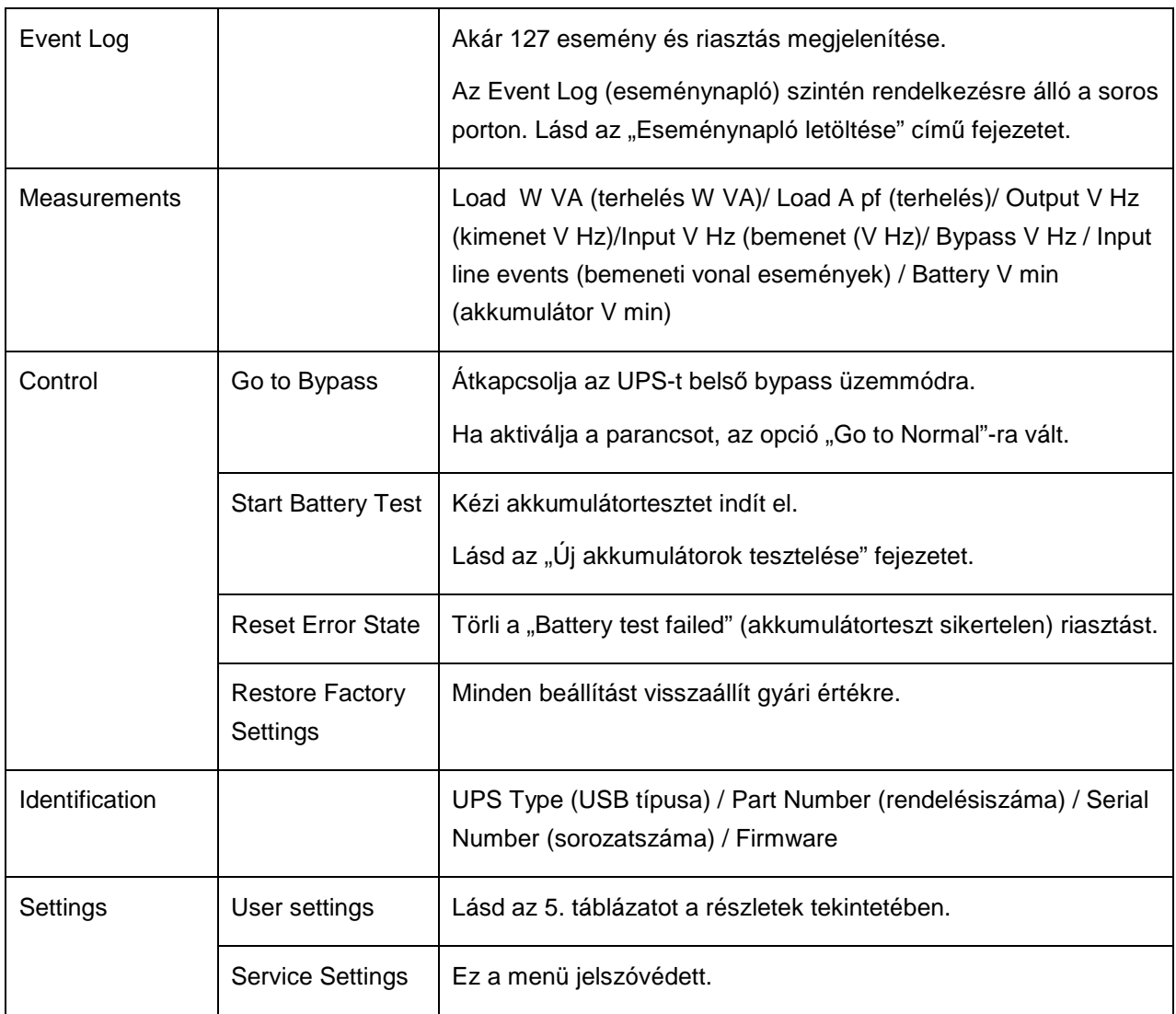

## **Felhasználói beállítások**

A következő táblázat a felhasználó által módosítható beállításokat mutatja be.

### **5. táblázat. Felhasználói beállítások**

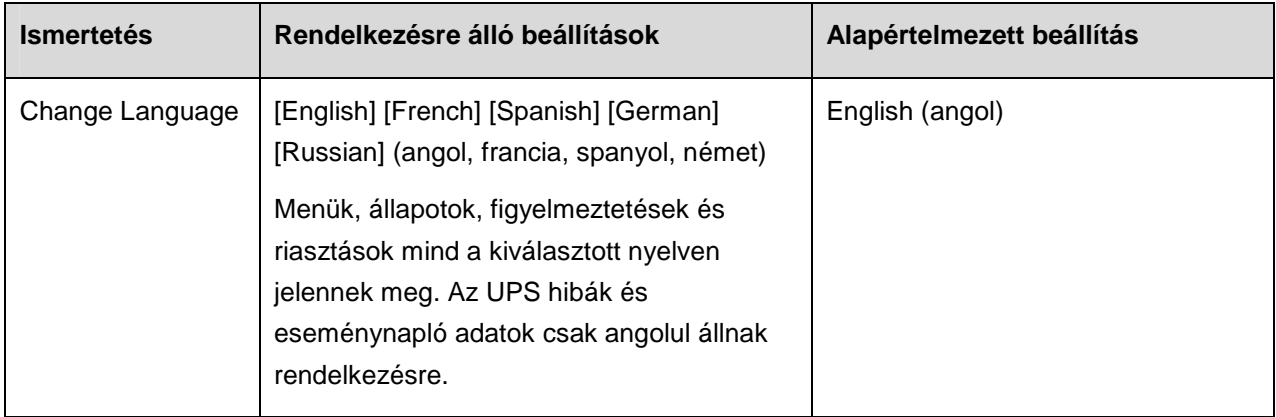

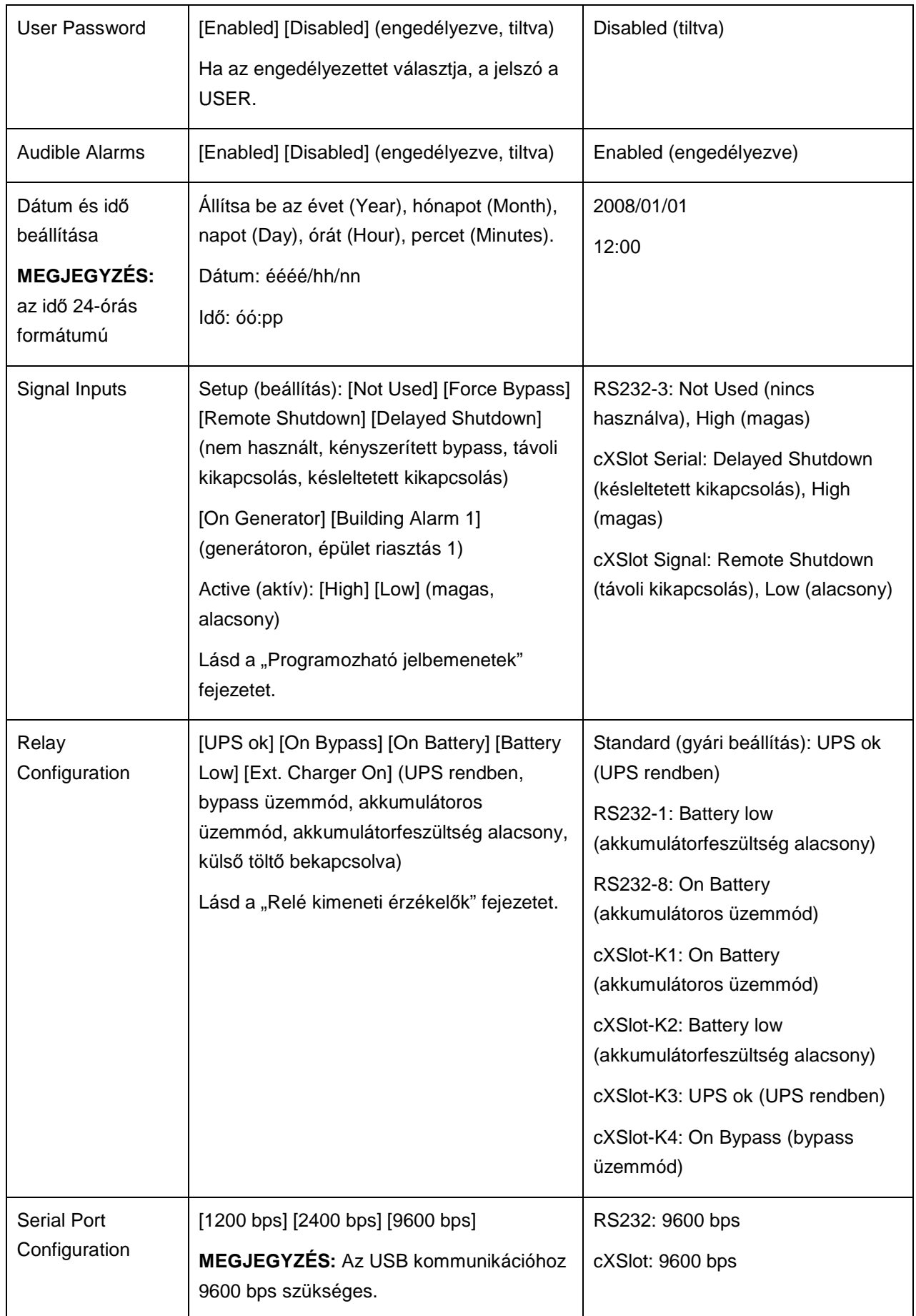

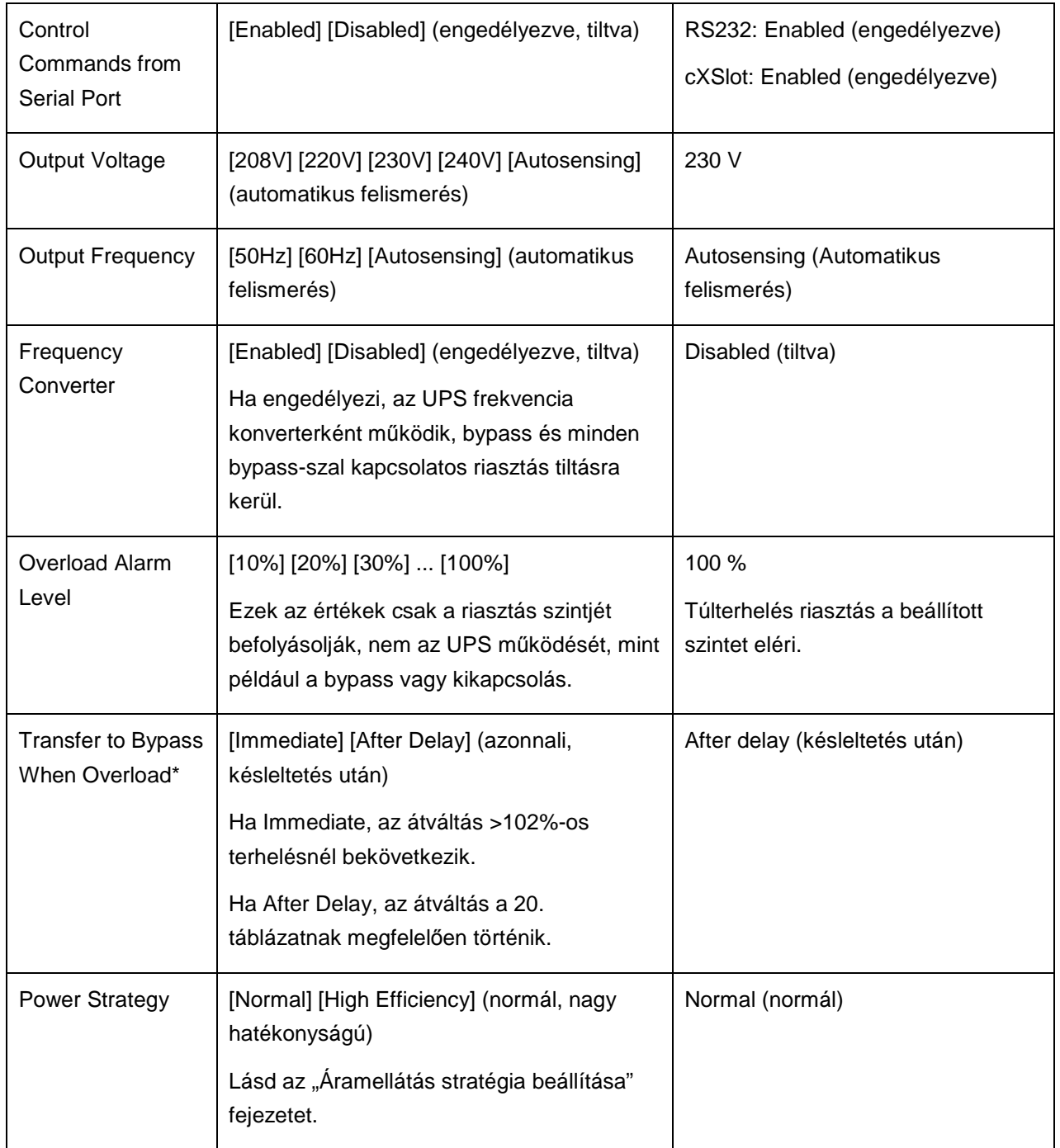

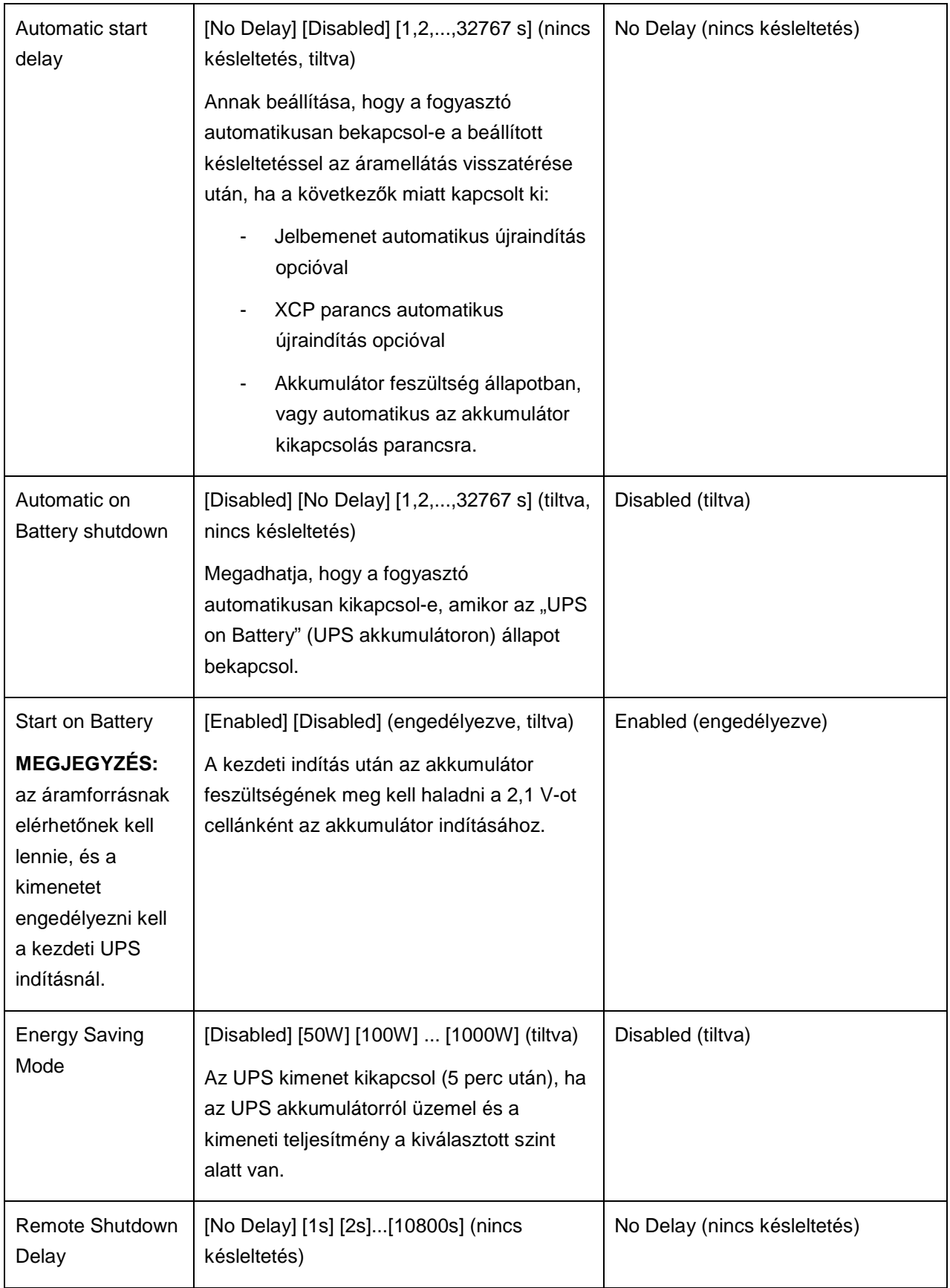

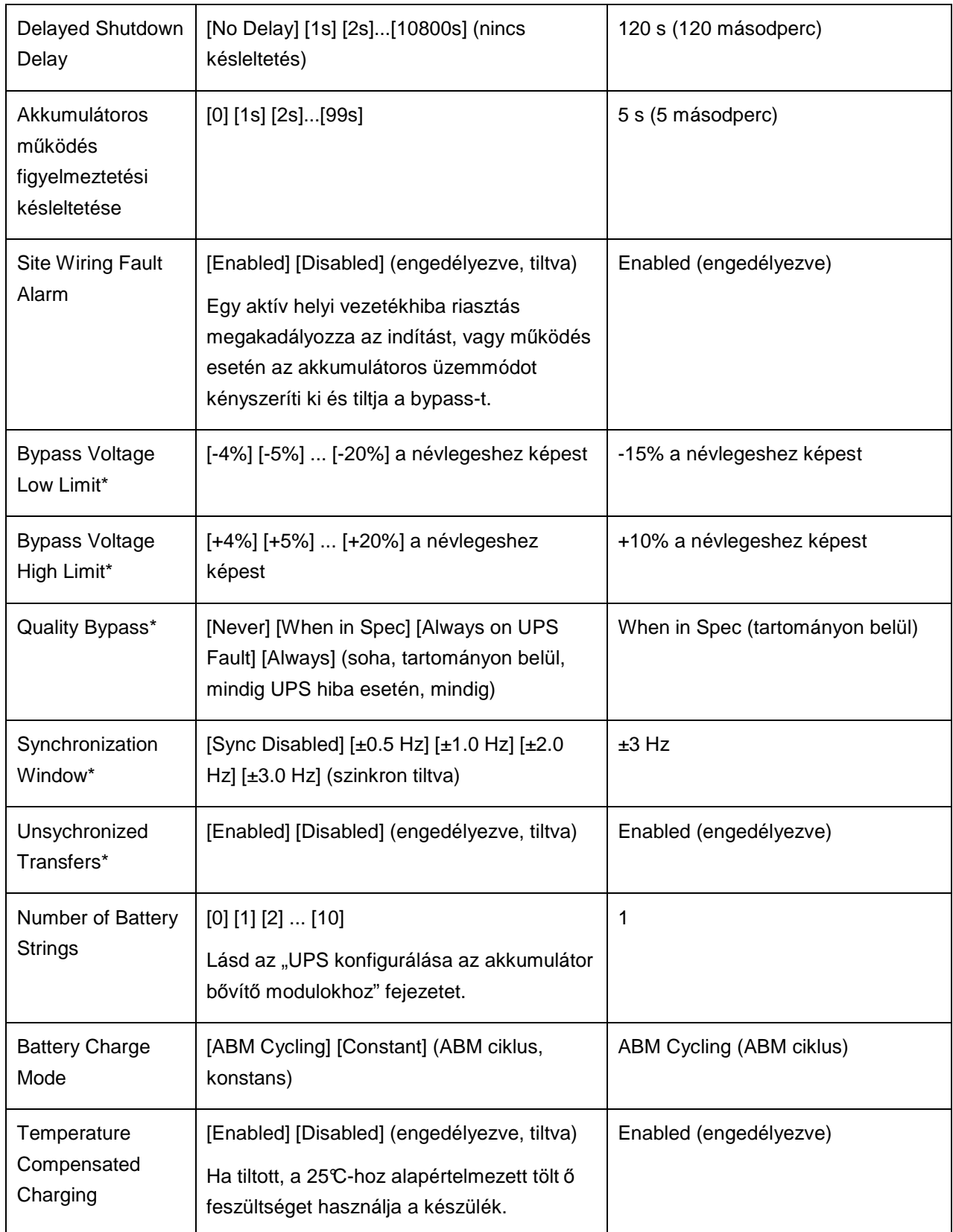

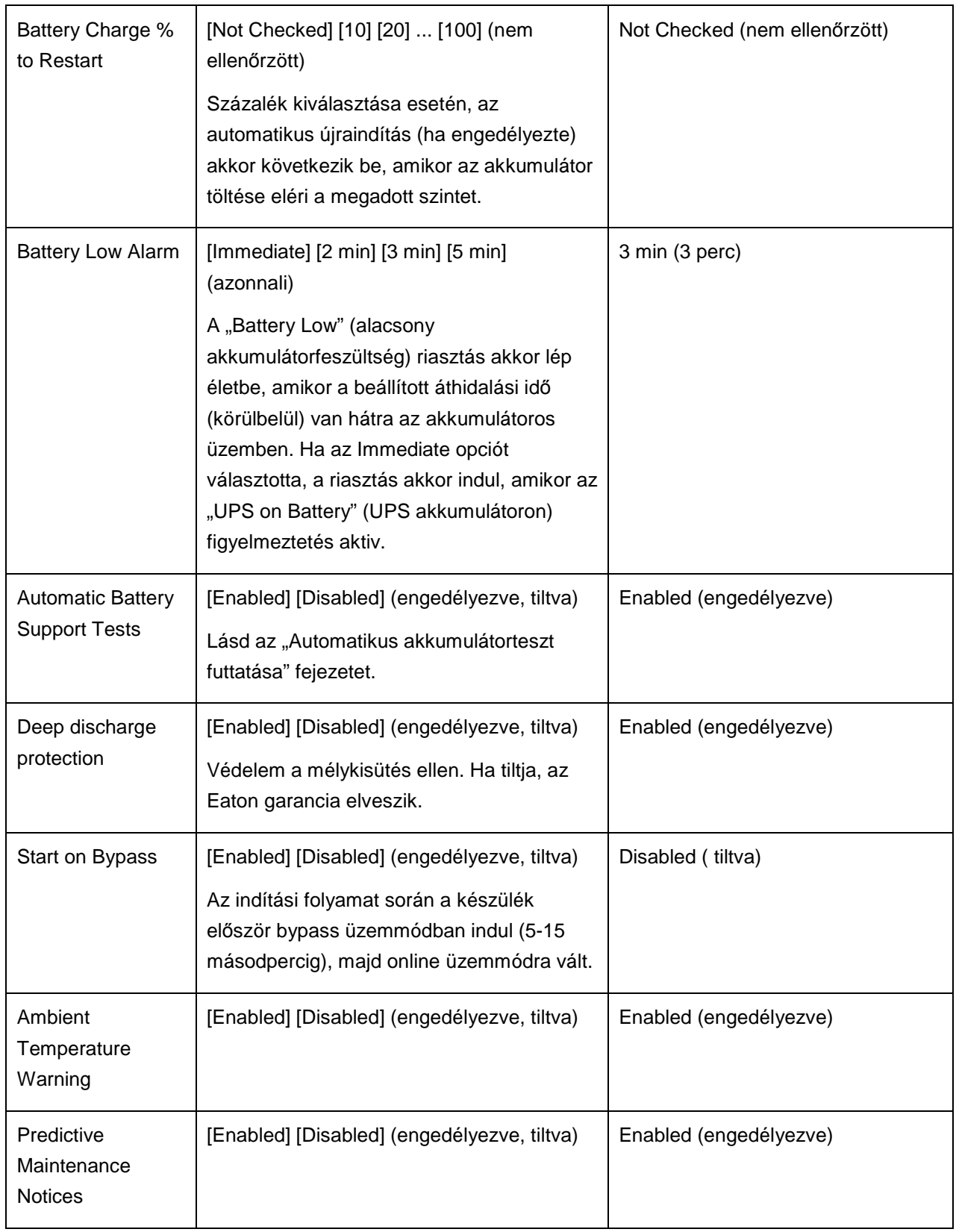

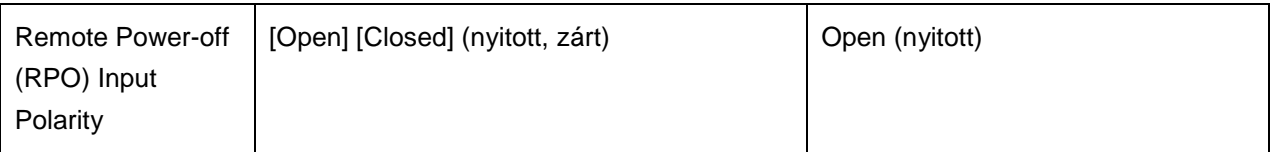

\* Lásd a "Bypass beállítás konfigurálása" fejezetet.

# **4.2 Üzemmódok**

Az Eaton 9130 előlapja kijelző az UPS állapotát az UPS jelzőkkel mutatja meg (lásd a 20. ábrát).

### **Normál üzemmód**

Normál üzemmódban a  $\bigcirc$  jelző folyamatosan világít és az UPS áramellátása a hálózati áramforrásról történik. Az UPS figyeli és tölti az akkumulátorokat szükség szerint, valamint szőrt áramellátást biztosít a védett fogyasztók számára.

Az UPS néha csendesen alkalmazhat magas készültségő üzemmódot, rendszerint, amikor a bejövő áramforrás körülményei nem megfelelők. Magas készültségű üzemmódban az UPS tiltja az akkumulátor tesztet, hogy maximális kapacitást kínáljon szükség szerint az akkumulátorokkal. Az UPS magas készültségő üzemmódban marad 24 órán át, vagy amíg az állapotot nem változtatja meg egy áramellátás stratégia parancs, mielőtt visszatér a megelőző üzemmódba.

Az opcionális nagy hatékonyságú és energiatakarékos beállítások minimalizálják a hozzájárulást a rack környezetének felmelegítéséhez. Lásd a "Felhasználói beállítások" fejezetet.

## **Akkumulátoros üzemmód**

Ha az UPS áramszünet közben üzemel, hangjelzés hallható öt másodpercenként és a  $\blacksquare$  jelző folyamatosan világít.

Amikor visszatér a hálózati áramforrás, az UPS átáll normál üzemmódra, míg az akkumulátor töltése folytatódik.

Ha az akkumulátor feszültsége alacsony lesz akkumulátoros üzemmód esetén, a E jelző villog és másodpercenként hangjelzés hallható. Ha az "Alacsony akkumulátor feszültség" riasztás bekapcsol, a  $\Delta$ <sup>3</sup> jelző szintén folyamatosan világítani kezd. Ez a figyelmeztetés csak közelítő, és a kikapcsolásig hátralévő tényleges idő jelentősen eltérő lehet.

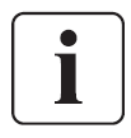

Az UPS terhelésétől és a bővítő akkumulátor modulok (EBM) számától függően az "Alacsony akkumulátor" figyelmeztetés bekövetkezhet a kapacitás 25%-ának elérése előtt. Lásd a 23. Táblázatot a becsült futásidőkkel kapcsolatban.

Ha a hálózati áramforrás ismét elérhetővé válik az UPS kikapcsolása után, az UPS automatikusan újraindul.

### **Bypass üzemmód**

Az UPS túlterhelése esetén, belső hiba esetén az UPS a fogyasztót átkapcsolja a hálózati áramforrásra. Az akkumulátoros üzemmód nem érhető el, és a fogyasztó nincs védve. Mindezek ellenére a hálózati áramforrást továbbra is passzívan szőri az UPS. A  $\sqrt{2}$ ielző világít. Az UPS bypass üzemmódban marad legalább 5 másodpercig (ha a bypass áramforrás elfogadható). Ha 10 percen belül három átállás történik bypass üzemmódra bármilyen ok miatt, kivéve a felhasználói parancsot, az UPS bypass üzemmódban marad 1 órán keresztül, vagy amíg nem nyom meg egy vezérlőgombot.

Az UPS bypass üzemmódra vált, ha:

- a felhasználó aktiválja a bypass üzemmódot menüből
- az UPS belső hibát észlel.
- az UPS túlmelegszik.
- az UPS-t túlterheli a 20. táblázat szerint.

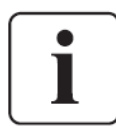

Az UPS kikapcsol egy megadott késleltetés után túlterhelés esetén (lásd a 20. táblázatot). Az UPS bekapcsolva marad a hiba riasztásához.

## **Készenléti üzemmód**

Ha kikapcsolja az UPS-t és csatlakoztatva hagyja a hálózati áramforráshoz, az UPS készenléti üzemmódba kerül. A  $\bigcirc$  jelző kikapcsol, jelezve, hogy a fogyasztó nem kap áramot. Az akkumulátor szükség szerint töltődik és a kommunikációs aljzat áramellátása zavartalan.

Ha a hálózati áramforrás nem elérhető és a kimeneti kikapcsol a lemerült akkumulátorok vagy belső UPS hiba miatt, az UPS riasztást ad ki készenléti üzemmódban és árammal látja el a kommunikációs aljzatot 1 óra 30 percen keresztül, vagy amíg az akkumulátor feszültség nem esik 1,75 V alá cellánként (amelyik hamarabb bekövetkezik).

Ha a hálózati áramforrás elérhetetlenné válik, miközben a készülék készenléti üzemmódban van, a logikai tápegység kikapcsol körülbelül 10 másodperc múlva.

Ha az UPS parancsra vár és a hálózati áramforrás elérhetetlenné válik, a készülék és a logikai tápegység kikapcsol körülbelül 30 másodperc múlva.

# **4.3 Az UPS indítása és leállítása**

Az UPS indításával és leállításával kapcsolatban olvassa el a következőket:

- "Az UPS indítása"
- "Az UPS indítása akkumulátorról"
- "Az UPS kikapcsolása"

### **Az UPS indítása**

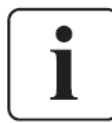

A "Bypass indítás" beállítások használhatók kapacitív fogyasztók áramellátáshoz.

Az UPS indítása:

- 1. Ellenőrizze, hogy az UPS hálózati vezetéke csatlakoztatva van-e.
- 2. Kapcsolja be a hálózati áramforrást, ahova az UPS-t csatlakoztatta. Az UPS előlapi kijelzője világít és az "UPS initializing..." (UPS inicializáls) állapotot mutatja.
- 3. Ellenőrizze, hogy az UPS átvált-e készenléti üzemmódba ("UPS on standby" -UPS készenlétben).
- 4. Tartsa nyomva a  $\bigcup$  gombot az UPS előlapján legalább egy másodpercig. Az UPS előlapján az "UPS starting..." (UPS indul) állapot jelenik meg.
- 5 . Ellenőrizze az UPS előlapján az aktív riasztásokat és egyéb információkat. Szüntessen meg minden aktív riasztást, mielőtt folytatja. Lásd a "Hibaelhárítás" fejezetet.

Ha a  $\Delta$  jelző látható, ne folytassa, amíg nem szüntetett meg minden riasztást. Ellenőrizze az UPS állapotát az előlapi kijelzőn, megjelenítve az aktív riasztásokat. Szüntesse meg a riasztásokat és indítsa újra a készüléket szükség szerint.

- 6. Ellenőrizze, hogy a  $\sqrt{ }$  jelző folyamatosan világít-e, jelezve az UPS megfelelő mőködését és a fogyasztó áramellátását. Az UPS-nek normál üzemmódban kell lennie.
- 7. Nyomia meg az **ESC** gombot, amíg a kezdőképernyő nem jelenik meg.

### **Az UPS indítása akkumulátorról**

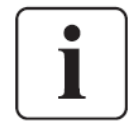

Mielőtt ezt az üzemmódot használja, az UPS-t legalább egyszer hálózati áramforrásról kell használnia, engedélyezett kimenettel.

Az akkumulátoros indítása letiltható. Lásd a "Start on Batter" (indítás akkumulátorról) beállítást a "User Settings" (felhasználói beállítások) között.

Az UPS indítása akkumulátorról:

- 1. Tartsa nyomva a  $\bigcup$  gombot az UPS előlapján három másodpercig. Az UPS előlapján az "UPS starting..." (UPS indul) állapot jelenik meg. Az UPS készenléti üzemmódból akkumulátoros üzemmódra vált. A  $\blacksquare$ ielző világít. Az UPS árammal látja el a fogyasztót.
- 2 . Ellenőrizze az UPS előlapján az aktív riasztásokat és egyéb információkat az "UPS on battery" (UPS akkumulátoron) és a nem elérhető hálózati áramforrással kapcsolatos üzenetek kivételével. Szüntessen meg minden aktív riasztást, mielőtt folytatja. Lásd a "Hibaelhárítás" fejezetet. Ellenőrizze az UPS állapotát az előlapi kijelzőn, megjelenítve az aktív riasztásokat. Szüntesse meg a riasztásokat és indítsa újra a készüléket szükség szerint.
- 3. Nyomja meg az Esc gombot, amíg a kezdőképernyő nem jelenik meg.

### **UPS kikapcsolás**

Az UPS kikapcsolása:

1. Tartsa nyomva a  $\bigcup$  gombot az UPS előlapján három másodpercig. Az UPS hangielzést ad és az "UPS off pending..." (UPS kikapcsolás folyamatban) állapot jelenik meg. Az UPS készenléti állapotba kapcsol és a  $\Box$ jelző kikapcsol.

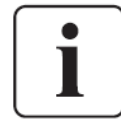

Ha a három másodperc letelte előtt elengedi a  $\bigcup$  gombot, az UPS visszatér az eredeti üzemmódba.

2. Kapcsolja ki a hálózati áramforrást, melyhez az UPS csatlakozik.

# **4.4 Az UPS váltása az üzemmódok között**

**Normálból bypass üzemmódba.** Nyomjon meg egy gombot a menüopciók aktiválásához, majd válassza a CONTROL (vezérlés) és a GO TO BYPASS (bypass üzemmódba kapcsolás) opciót.

**Bypass üzemmódból normál üzemmódba.** Nyomjon meg egy gombot a menüopciók aktiválásához, majd válassza a CONTROL (vezérlés) és a GO TO NORMAL (normál üzemmódba kapcsolás) opciót.

# **4.5 Eseménynapló letöltése**

Az eseménynapló letöltése a kijelzővel:

- 1. Nyomjon meg egy gombot a menüopciók aktiválásához, majd válassza az EVENT LOG opciót.
- 2. Görgesse végig a kilistázott eseményeket.

Az eseménynapló letöltése a soros porton keresztül:

1. A soros porthoz csatlakoztatott kommunikációs eszközről küldje el a következő parancssorozatok egyikét: ESC-L (27 és 76 ASCII karakterek) vagy ESC-I (27 és 108 ASCII karakterek).

Az UPS válaszol egy fejléccel, mely tartalmazza az UPS azonosítót (UPS típusa, alkatrészszáma és sorozatszáma), a firmware verziót és az aktuális dátumot és időt, amit az eseménytörténet követ.

2. Használja a csatlakoztatott kommunikációs eszközt az információ megjelenítéséhez vagy nyomtatásához. A riport ASCII formátumban készül.

# **4.6 Áramellátás stratégia beállítása**

Nagy hatékonyságú beállításnál az UPS bypass üzemmódban mőködik, és inverterre vált kevesebb, mint 10 ms-on belül, ha a hálózati áramforrás nem elérhető, majd visszatér bypass üzemmódra 1 percen belül, ha az áramforrás ismét elérhető.

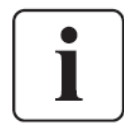

A nagy hatékonyságú működés egy perc stabil áramellátás után érhető el.

Az áramellátás stratégia beállítása:

1. Nyomjon meg egy gombot a menü opciók aktiválásához, majd válassza a SETTINGS (beállítások), USER SETTINGS (felhasználói beállítások) és POWER STRATEGY (áramellátás stratégia) opciót.

2. Válassza a HIGH EFFICIENCY (nagy hatékonyságú) vagy NORMAL (normál) opciót, majd nyomja meg az ENTER-t a megerősítéshez.

# **4.7 Bypass beállítások konfigurálása**

A következő beállításokkal a bypass működést konfigurálhatja.

**Bypass túlterhelés esetén.** Az alapértelmezett beállítás bypass-ra vált, ha bármilyen túlterhelés bekövetkezik. Beállíthat késleltetett bypass-ra váltást, a késleltetés idejét meghatározva a túlterhelés mértékében, a 20. táblázat szerint.

**Bypass alsó feszültség korlátja.** Az alapértelmezett beállítás bypass-ra vált, ha a mért bypass feszültség szint kisebb a névleges kimeneti feszültség mínusz 15%-nál. Beállíthat más százalékot is a névleges feszültséghez képest. A beállítást felülírja a "Qualify Bypass" (bypass minősítés) beállítás.

**Bypass felsı feszültség korlátja.** Az alapértelmezett beállítás bypass-ra vált, ha a mért bypass feszültség szint nagyobb a névleges kimeneti feszültség plusz 10%-nál. Beállíthat más százalékot is a névleges feszültséghez képest. A beállítást felülírja a "Qualify Bypass" (bypass minősítés) beállítás.

**Bypass minısítés.** Az alapértelmezett beállítás bypass-ra vált, ha a bypass megfelel a következőknek:

- A bypass feszültség a "Bypass Voltage Low Limit" (bypass feszültség alsó korlátia) és a "Bypass Voltage High Limit" (bypass feszültség felső korlátia) között van.
- A bypass frekvencia a névleges frekvencia ±3 Hz.
- Az inverter szinkronban van a bypass-ra váltással, ha az "Unsynchronized Transfers" (nem szinkronizált váltás) beállítást letiltotta.

Tilthatja a bypass-t ("Never" - soha), vagy mindig engedélyezheti paraméterek ellenőrzése nélkül ("Always" - mindig). Az "Always on UPS fault" (UPS hiba esetén mindig) a bypass mindig megtörténik UPS hiba esetén; egyéb esetben a mőködés az alapértelmezett beállítással folytatódik.

**Szinkronizáló ablak.** Az UPS próbál szinkronizálni a bypass-ra váltásnál, amikor a bypass frekvencia kisebb, mint a "Synchronization Window" (szinkronizáló ablak) beállított értéke. Ha a bypass frekvencia nagyobb, mint a beállított érték, az UPS a névleges frekvenciára vált. Bypass esetén a szinkronizáló ablak ±3 Hz. Ha tiltotta a szinkronizálást ("Sync Disabled" – szinkron tiltva) az UPS csak akkor szinkronizál, ha bypass üzemmódban mőködik.

Nem szinkronizált váltás. Az alapértelmezett beállítás lehetővé teszi a nem szinkronizált bypass-t. Úgy is beállíthatja a készüléket, hogy ne engedélyezzen ilyen váltásokat. A beállítást felülíria a "Qualify Bypass" (bypass minősítés) beállítás.

# **4.8 Akkumulátor beállítások konfigurálása**

Beállítja az üzembe helyezett akkumulátor bővítő modulok számát, hogy szeretne-e automatikus akkumulátor teszteket futtatni, valamint automatikusan újraindíthatja a konfigurációt.

## **UPS konfigurálása az akkumulátor bıvítı modulokhoz**

A maximális akkumulátoros áthidalási időhöz adia meg az UPS-en a modulok számát:

- 1. Nyomjon meg egy tetszés szerinti gombot az előlapi kijelzőn a menüopciók aktiválásához, majd válassza a SETTINGS (beállítások), USER SETTINGS (felhasználói beállítások) és NUMBER OF BATTERY STRINGS (akkumulátor csoportok száma) opciót.
- 2. A  $\overline{1}$  vagy  $\overline{1}$  gombokkal válassza ki az akkumulátorfüzérek számát az UPS konfigurációnak megfelelően:

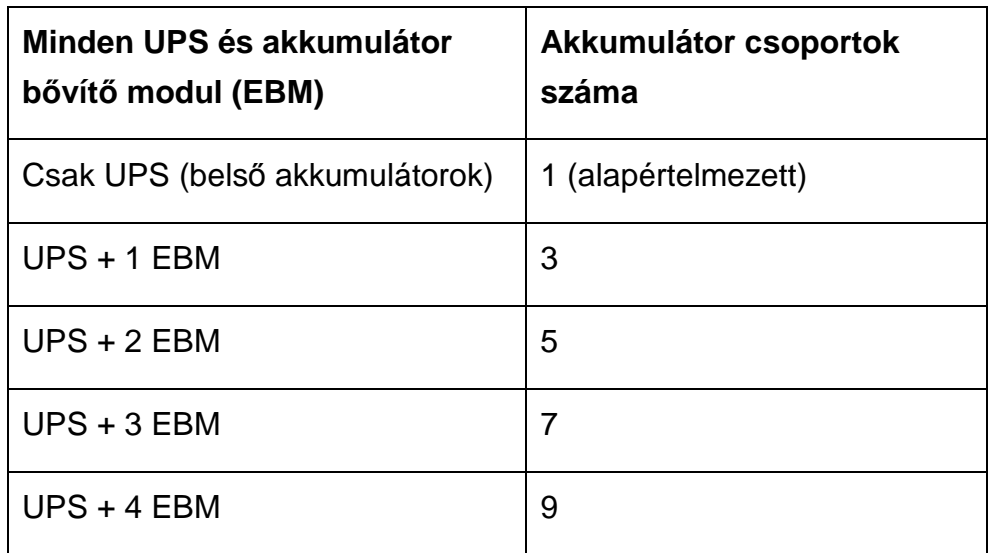

### **6. táblázat. EBM és akkumulátorfüzér számok**

**MEGJEGYZÉS:** 0 választása esetén nincs akkumulátor csatlakoztatva, és minden akkumulátorra vonatkozó riasztás tiltásra kerül.

**MEGJEGYZÉS:** az UPS csak egy akkumulátor csoportot tartalmaz; minden EBM két csoportot tartalmaz.

- 3. Nyomia meg a  $\leftarrow$  gombot a beállítás mentéséhez.
- 4. Nyomia meg az **ESC** gombot a kezdőképernyő megjelenítéséhez.

### **Automatikus akkumulátortesztek futtatása**

Az automatikus akkumulátortesztek körülbelül 30 naponként esedékesek, ha nem tiltja le őket. A teszt közben az UPS átvált akkumulátoros üzemmódra és körülbelül 25 másodpercig kisüti az akkumulátort a meglévő terheléssel.

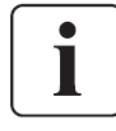

Az "UPS on battery" (UPS akkumulátoros üzemben) üzenet és a "Battery low" (akkumulátor feszültség alacsony) riasztás nem jelenik meg a teszt közben.

Az automatikus akkumulátorteszt futtatásához:

- az "Automatic Battery Support Tests" (automatikus akkumulátor teszt) beállítást engedélyezni kell.
- az UPS-nek normál üzemmódban kell lennie, aktív riasztás nélkül.
- az akkumulátoroknak teljesen feltöltöttnek kell lenniük.
- a bypass feszültségnek elfogadhatónak kell lennie.
- nem lehetett kézi akkumulátorteszt ugyanabban a feltöltési ciklusban.

Az akkumulátorteszt sikeréhez az akkumulátor feszültségnek a küszöbérték felett kell maradnia kisütés közben.

## **Az automatikus újraindítás konfigurálása**

Az UPS automatikusan újraindul, ha a hálózati áramforrás visszatér, miután a kimenetet kikapcsolta lemerült akkumulátor, kikapcsolási bemeneti jel, vagy automatikus kikapcsolási parancs miatt.

Az "Automatic Start Delay" (automatikus indítás késleltetéssel) segítségével beállíthatja a terhelési szegmenset az adott időhöz, hogy késleltesse az újraindítást, ha a hálózati áramforrás ismét elérhető. Beállíthatja az UPS újraindítást az akkumulátor töltöttségi szintjétől függően is, a "Battery Charge % to Restart" (akkumulátor töltöttség % az újraindításhoz) opcióval.

# **5. Kommunikáció**

Ez a fejezet a következőket ismerteti:

- Kommunikációs portok (RS-232 és USB)
- Csatlakoztató kártyák
- Távoli kikapcsolás (RPO)
- Relé kimeneti érintkezők
- Programozható jelbemenetek
- Modemes mőködés
- EATON® Power Management szoftver

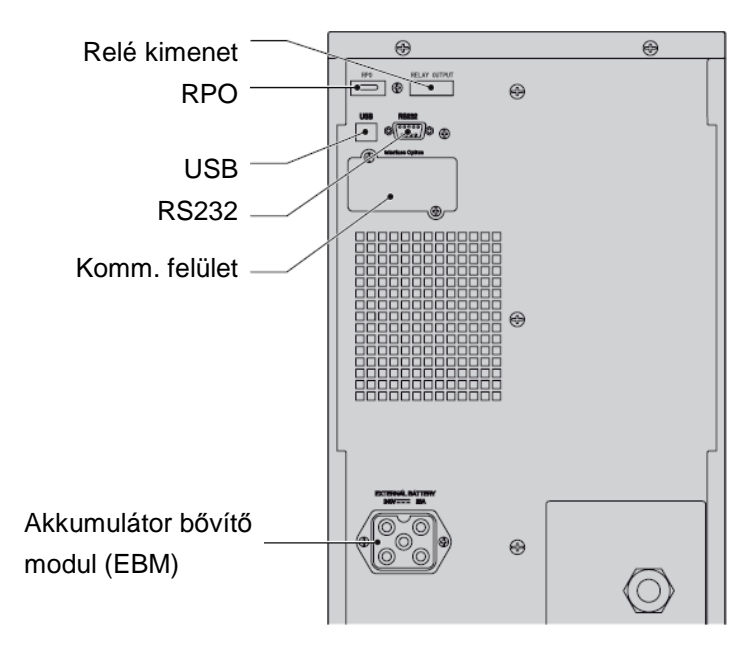

21. ábra. Kommunikációs opciók és vezérl*ı* aljzatok

# **5.1 Kommunikációs opciók üzembe helyezése és vezérl***ı* **aljzatok**

A kommunikációs opciók és vezérlő aljazatok üzembe helyezéséhez a következőket kell elvégeznie:

- 1. Telepítse a megfelelő csatlakoztató kártyát és/vagy szükséges vezetékeket, majd csatlakoztassa a vezetékeket a megfelelő helyre. Lásd a 21. ábrát és kövesse a "Kommunikációs opciók" fejezetben leírtakat a további információk tekintetében.
- 2. Rendezze el és kösse össze a vezetékeket.

3. Folytassa a "Használat" fejezet lépéseivel az UPS indításához.

# **5.2 Kommunikációs opciók**

Az Eaton 9130 soros kommunikációs képességekkel rendelkezik az USB és RS-232 kommunikáció portokon, valamint csatlakoztató kártyával a kommunikációs aljzatban.

Az UPS két sorosan kommunikáló eszköz támogat a következő táblázat szerint:

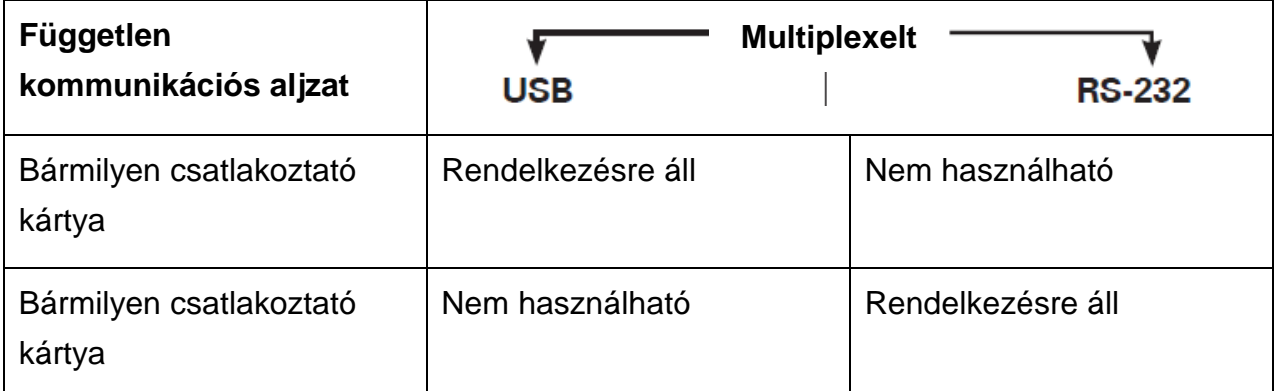

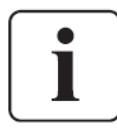

Az előlapi menükkel konfigurálhatja a reléket, jelbemeneteket és a soros port baud sebességét (lásd a 4. táblázatot).

Az USB port kommunikációs sebességes 9600 bps-en rögzített.

## **RS232 és USB kommunikációs portok**

Kommunikáció létrehozásához az UPS és egy számítógép között, csatlakoztassa a számítógépet az egyik UPS kommunikációs porthoz egy megfelelő kommunikációs kábellel. Lásd a 21. ábrát a kommunikációs port elhelyezkedésével kapcsolatban.

A kommunikációs vezeték csatlakoztatása után az áramellátás menedzsment szoftver képes kommunikálni az UPS-sel. A szoftver lekérdezi az UPS-t a részletes információkkal kapcsolatban az áramellátó környezet állapotáról. Vészhelyzet esetén a szoftver elindítja az adatok mentését a berendezés megfelelő kikapcsolásához.

Az RS232 kommunikációs port kiosztása a 22. ábrán látható, az egyes érintkezők funkcióját pedig a 8. táblázat ismerteti.

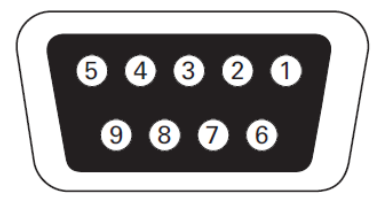

22. ábra. RS343 kommunikációs port (DB-9 csatlakozó).

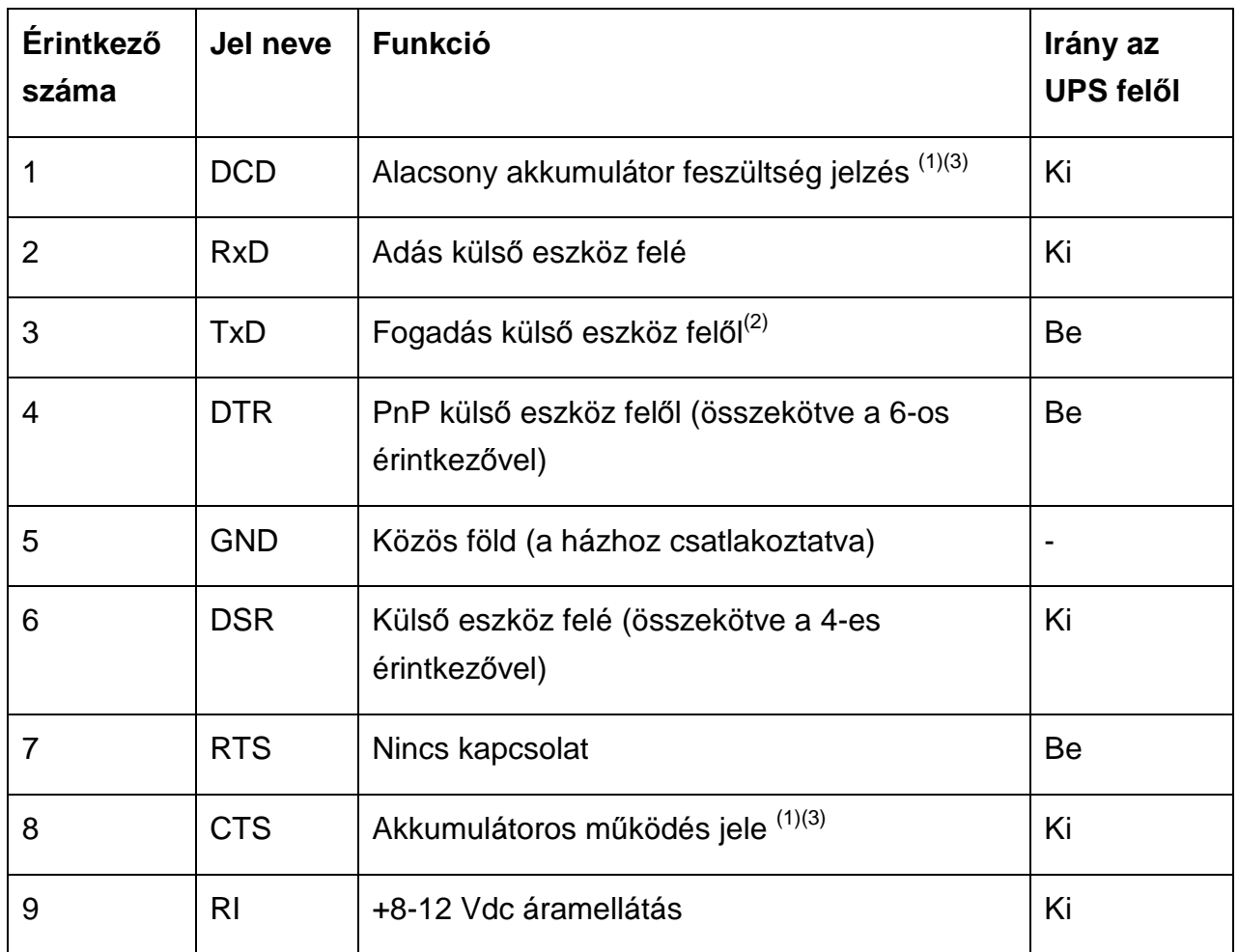

#### **8. táblázat. RS232 kommunikációs port érintkezı kiosztása**

(1) Konfigurálható: lásd a "Relé konfiguráció" beállítást a "Felhasználói beállítások" fejezetben.

(2) Ha a 3-as érintkez*ı* alacsony (+V) jelet kap 5 másodpercnél hosszabb ideig, az UPS végrehajtja a "Felhasználói beállítások", "Jelbemenetek" által kiválasztott parancsot.

(3) Amikor a kiválasztott feltétel aktív, a kimeneti jelek az 1-es és 8-as érintkez*ı*n az alacsony (pozitív feszültség) felől a magas (negatív) feszültség felé tolódnak el. Ha a feltétel már nem teljesül, a kimeneti jel ismét alacsony lesz.

#### **Csatlakoztató kártyák**

A csatlakoztató kártyák lehetővé teszik, hogy az UPS számos hálózati berendezéssel, valamint különböző típusú eszközökkel kommunikáljon. Az Eaton 9130 egy kommunikációs aljzattal rendelkezik a következő csatlakoztató kártyákhoz:

• **Connect UPS-BD Web/SNMP kártya –** SNMP és http képességekkel rendelkezik, valamint megfigyelhető web böngésző felületen keresztül is;

Ethernet hálózathoz csatlakozik. Mindezek mellett a környezeti megfigyelő szonda is csatlakoztatható a páratartalom, hőmérséklet, füstérzékelés és biztonsági információ leolvasásához.

• **Relé csatolókártya –** leválasztott száraz érintkezőjű (Form-C) relé kimenetekkel rendelkezik az UPS állapothoz: áramforrás hiba, alacsony akkumulátor kapacitás, UPS riasztás/OK, vagy bypass.

Lásd a 21. ábrát a kommunikációs aljzat elhelyezkedésével kapcsolatban.

Connect UPS-BD Web/SNMP kártya Relé csatolókártya

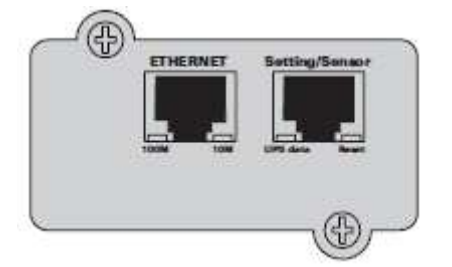

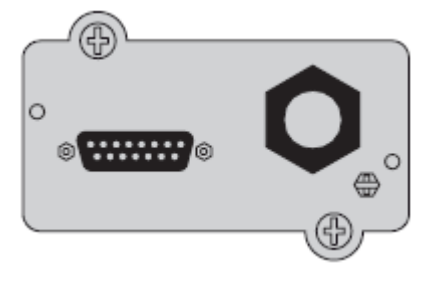

23. ábra. Kiegészít*ı* csatlakoztató kártyák

## **Távoli kikapcsolás**

Az RPO használható az UPS távoli kikapcsolásához. Ez a funkció használható a fogyasztó és az UPS kikapcsolásához hőrelével, például a helyiség túlmelegedése esetén. Ha bekapcsolta az RPO funkciót, az UPS azonnal kikapcsolja a kimenetét és az összes áramellátás átalakítót. Az UPS bekapcsolva marad a hiba riasztás megjelenítéséhez.

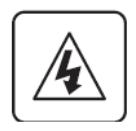

Az RPO áramkör egy IEC 60950 biztonságú különlegesen alacsony feszültségő (SELV) áramkör. Ezt az áramkört el kell szigetelni minden veszélyes feszültséget hordozó áramkörtől.

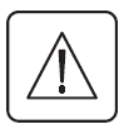

- Az RPO-t nem szabad semmilyen hálózati áramforráshoz csatlakoztatott áramkörhöz csatlakoztatni. Az áramforrás megerősített szigetelése szükséges. Az RPO kapcsoló legalább 24 Vdc és 20 mA értékő kell legyen, dedikált záró típusú, egyetlen áramkörhöz sem csatlakoztatva. Az RPO jelnek aktívnak kell lenni legalább 250 ms-ig a megfelelő működés érdekében.
- Annak biztosítására, hogy az UPS kikapcsolja a fogyasztó áramellátását minden mőködési üzemmódban, a bemeneti feszültséget le kell választani az UPS-ről, ha a távoli kikapcsolás funkciót aktiválta.

### **9. táblázat. RPO csatlakoztatás**

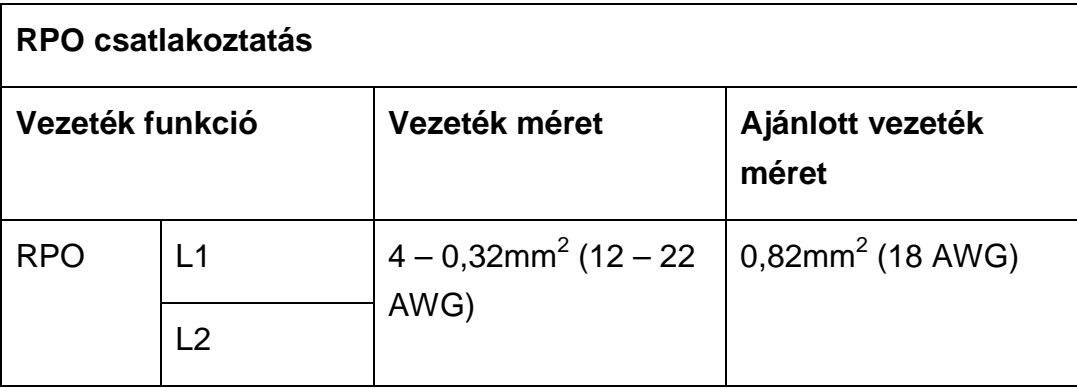

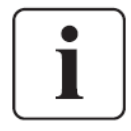

Hagyja az RPO csatlakozót csatlakoztatott állapotban az RPO porton akkor is, ha nincs szüksége az RPO funkció az UPS-en.

**Távvezérlı csatlakoztatás és teszt** (lásd a 21. ábrát az RPO elhelyezkedésével kapcsolatban)

- 1. Ellenőrizze, hogy az UPS ki van-e kapcsolva, és a hálózati áramforrás nem csatlakozik-e a készülékhez.
- 2. Vegye le az RPO csatlakozót az UPS-ről a csavarok kitekerésével.
- 3. Csatlakoztasson egy alapállapotban zárt, feszültségmentes érintkezőt a csatlakozó két érintkezője közé. Lásd a 24. Ábrát.

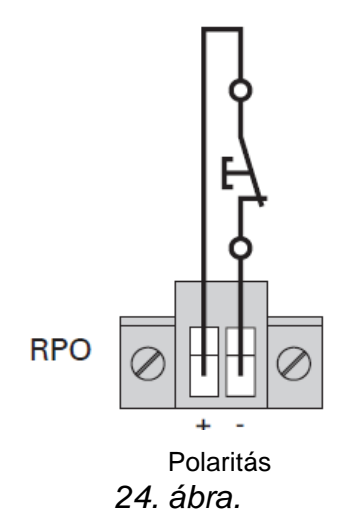

Érintkező nyitva: az UPS kikapcsolása

A normál üzemhez történő visszatéréshez szakítsa meg a külső távvezérelt kikapcsolás érintkezőt és indítsa újra az UPS-t a vezérlőpanelről.

- 4. Dugja az RPO csatlakozót az UPS hátoldalába, majd rögzítse a csavarokat.
- 5. Csatlakoztassa és indítsa újra az UPS-t a korábban leírt eljárás szerint.

6. Aktiválja a külső távvezérelt kikapcsoló érintkezőt a funkció teszteléséhez.

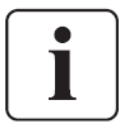

Beállíthatja az RPO polaritását. Lásd az "RPO bemeneti polaritás" beállítást a "Felhasználói beállítások" között. A felhasználói konfigurációtól függően az érintkezőket rövidre kell zárni, vagy nyitni kell az UPS mőködéséhez. Az UPS újraindításához csatlakoztassa újra (nyissa) az RPO csatlakozó érintkezőit, majd kapcsolja be kézzel az UPS-t. A maximális ellenállás a rövidre zárt körben 10 ohm.

Mindig próbálja ki az RPO funkció működését, mielőtt rábízná kritikus fogyasztóit, hogy elkerülje a véletlenszerűen bekövetkező veszteséget.

### **Relé kimenet érintkezıi**

Az UPS három programozható relé kimenettel rendelkezik, potenciális szabad érintkezőkkel a távoli riasztás jelzésekhez: egy hagyományos relé port és két kimenet az RS232 kommunikációs porton. Lásd a 21. ábrát a portok elhelyezkedésével kapcsolatban. Egy kiegészítő négy relét kimenet vásárolható, a kompatibilis relé illesztő kártyával.

Konfigurálja a relé kimeneteket a "Relé konfiguráció" beállítással a "Felhasználói beállítások" között.

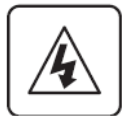

A relé kimeneti érintkezőket nem szabad semmilyen hálózati áramforráshoz csatlakozó eszköz csatlakoztatni. Az áramforrás kiegészítő szigetelése szükséges. A relé kimeneti érintkezők maximum 30 Vac/1A és 60 Vdc/2A névleges értékekkel rendelkeznek.

A 10. táblázat a relé kimeneti érintkezők opcióit mutatja be.

#### **10. táblázat. Relé kimenet konfigurációs opciói**

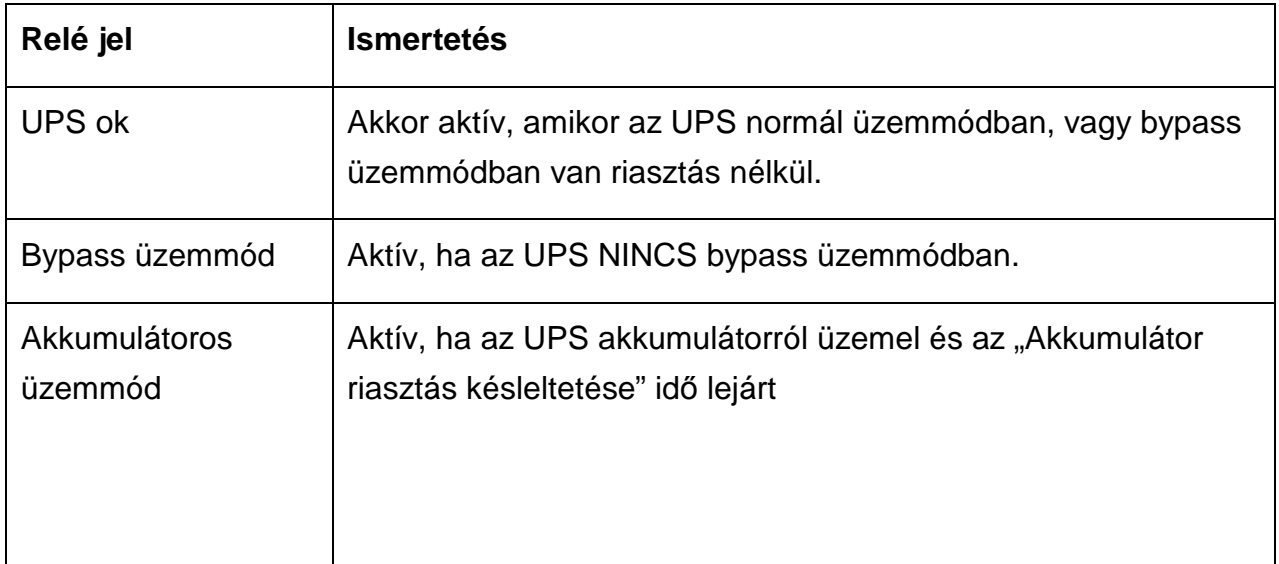

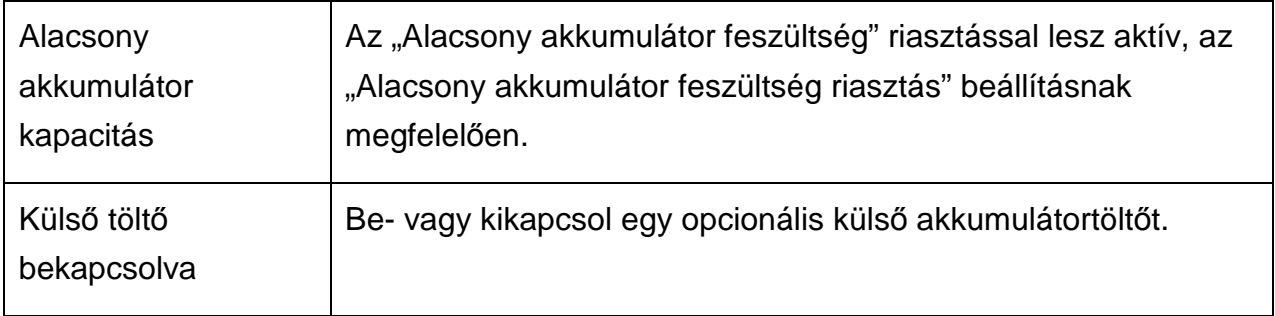

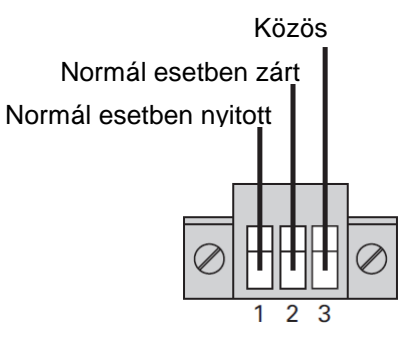

25. ábra. Hagyományos relé port csatlakoztatás

A 26. Ábrán egy példa látható, ahol a lámpa a relé kimeneti érintkezőkhöz csatlakozik.

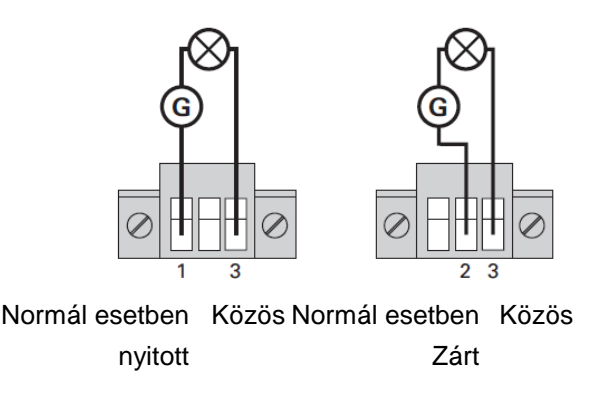

26. ábra. Példa a hagyományos relé port csatlakoztatásra lámpához

| Relé jel | L1 | L2 |
|----------|----|----|
| Igaz     |    |    |
| Hamis    |    |    |

**G:** külső tápegység

## **Programozható jelbemenetek**

Az UPS négy programozható jelbemenetet tartalmaz: egy RS232 bemenet, két csatlakoztató kártya bemenet és egy RPO aljzat bemenet. Lásd a 21. Ábrát a portok elhelyezkedésével kapcsolatban. A bemeneteket a "Felhasználói beállítások" "Jelbemenetek" része szerint konfigurálhatja.

A 11. táblázat mutatja a jelbemenetek programozható beállításait. A 12. táblázat mutatja a jelbemenetek mőködési logikáját.

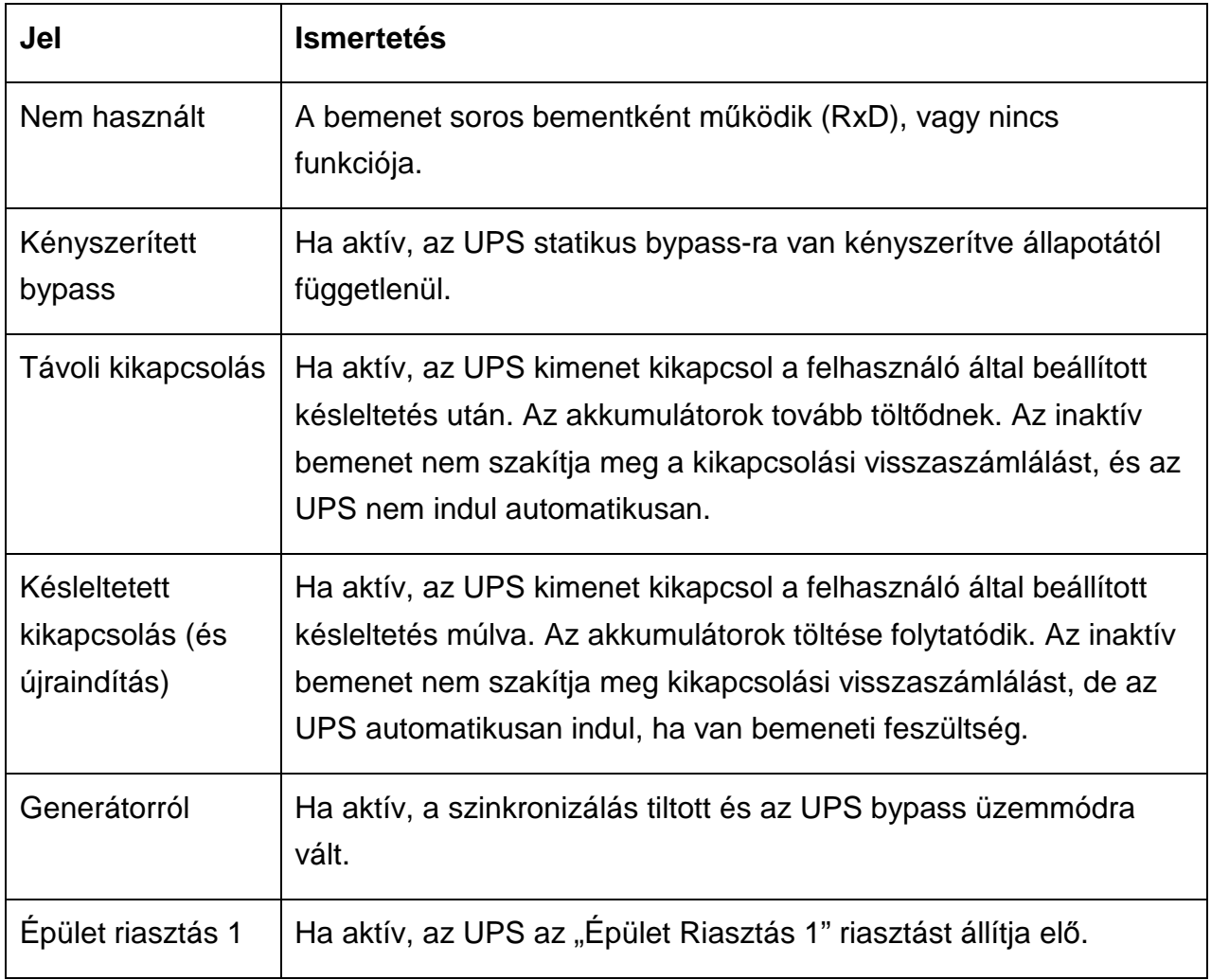

### **11. táblázat. Programozható jelbemenetek**

### **12. táblázat. Polaritás opciók**

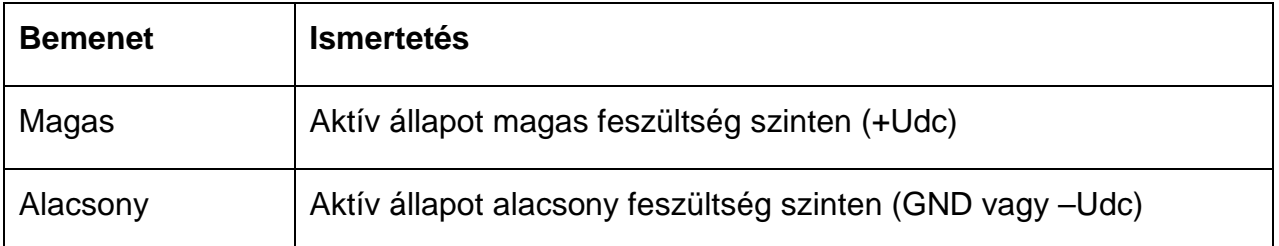

## **5.3 Eaton Power Management szoftvercsomag**

Minden Eaton 9130 UPS tartozéka az Eaton Power Management szoftvercsomag. A telepítéshez olvassa el a szoftvercsomag CD lemezé kísérő kezelési útmutatót.

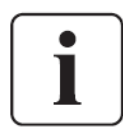

A szoftver telepítésekor válassza a soros portos telepítést. Az UPS gyártójánál és típusánál válassza az **Eaton**, és **Eaton 9130** értékeket. Ha az Eaton opció nem jelenik meg a szoftververzióban, akkor válassza a **Generic UPSs** opciót a gyártónál, majd a **Generic XCP**-t a típusnál.

Az Eaton szoftvercsomag friss képet nyújt az UPS áramellátásról, és rendszeradatokról. Kritikus események teljes naplóját kínálja és értesíti fontos UPS vagy áramellátási események bekövetkeztekor.

Ha áramszünet esetén az Eaton 9130 UPS akkumulátorának kapacitása csökken, az Eaton szoftvercsomag automatikusan kikapcsolja a számítógép rendszert az UPS kikapcsolás előtt, hogy védje adatait.

# **6. UPS karbantartás**

A fejezetben ismertetésre kerülnek a következők:

- Az UPS és az akkumulátorok gondozása
- Az UPS belső akkumulátorok és a bővítő akkumulátormodulok cseréje (EBM)
- Új akkumulátorok tesztelése
- Új akkumulátorok újrahasznosítása

## **6.1 Az UPS és az akkumulátorok gondozása**

A legjobb megelőző karbantartás érdekében tartsa tisztán és pormentesen az UPS körüli területet. Ha a levegő nagyon poros, tisztítsa meg a készülék külsejét egy porszívóval. A maximális akkumulátor élettartam érdekében tartsa az UPS-t 25°C küls ő hőmérsékleten.

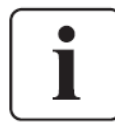

Ha az UPS bármilyen szállítást igényel, ellenőrizze, hogy az UPS csatlakozzon a hálózati áramforráshoz és ki legyen kapcsolva, majd szüntesse meg az UPS belső akkumulátorának csatlakozóját (lásd a 28. ábrát). Az UPS akkumulátorainak élettartama 3-5 év. Az élettartam a használat gyakoriságától és a külső hőmérséklettől függ. A várható élettartamon túl használt akkumulátorok jelentősen csökkent futásidővel rendelkeznek. Cserélje ki az akkumulátorokat legritkábban 5 évente, hogy maximális hatékonysággal üzemelhessen a készülék.

# **6.2 Az UPS és az akkumulátorok tárolása**

Ha hosszú időn keresztül tárolja az UPS-t, töltse fel az akkumulátorokat hathavonta az UPS-t a hálózati áramforráshoz csatlakoztatva. A belső akkumulátorok 3 órán belül feltöltődnek kapacitásuk 90%-ára. Mindezek ellenére az Eaton azt ajánlja, hogy hosszi idejő tárolás esetén az akkumulátorokat 48 órán át töltse. Ha további akkumulátor bővítő modulokat is csatlakoztatott, tekintse át a töltési időket a 24. táblázatban.

Ellenőrizze az akkumulátor újratöltési dátumát a szállítási dokumentáción. Ha a dátum elmúlt és az akkumulátorok soha nem töltötte fel, ne használja az UPS-t. Lépjen kapcsolatba a szervizzel.

# **6.3 Az akkumulátorok cseréjének szükségessége**

Ha a  $\Delta^{\!\!\circ}$  jelző kezd világítani, hangjelzés hallható és a "Battery Needs Service" (akkumulátor javításra szorul) riasztás jelenik meg, az akkumulátort ki kell cserélni. Lépjen kapcsolatba a szervizzel, hogy új akkumulátorokat rendeljen.

# **6.4 Az akkumulátorok cseréje**

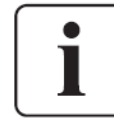

NE SZÜNTESSE MEG AZ AKKUMULÁTOROK CSATLAKOZÁSÁT, amíg az UPS akkumulátorról üzemel.

Az akkumulátorok egyszerűen kicserélhetők az UPS kikapcsolása, vagy a fogyasztó leválasztása nélkül. Ha inkább a bemeneti áramellátás megszüntetése után szeretné cserélni az akkumulátort, olvassa el az "UPS kikapcsolás" című fejezetet.

Gondoljon át minden figyelmeztetést és megjegyzést az akkumulátorok cseréje előtt.

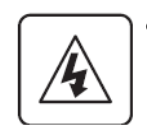

- A javítást bízza szakemberre, aki ismeri az akkumulátorokat és a szükséges biztonsági előírásokat. Tartsa távol az arra nem felhatalmazott személyeket az akkumulátoroktól.
- Az akkumulátorok elektromos áramütés és égés kockázatát hordozzák magukban a nagy rövidzárási áram miatt. Tartsa be a következő előírásokat: 1) vegye le az óráját, gyűrűit, vagy egyéb fém tárgyait; 2) szigetelt nyelő szerszámokat használjon; 3) ne hagyja a szerszámokat vagy fém alkatrészeket az akkumulátorok tetején; 4) viseljen gumikesztyőt és csizmát.
- Az akkumulátorok cseréjéhez ugyanazt a típusú és számú akkumulátort vagy akkumulátor csomagot használja. Lépjen kapcsolatba a szervizzel az új akkumulátorok rendeléséhez.
- Az elemeket megfelelően kell hulladékként elhelyezni. Olvassa el a helyi szabályzatot a hulladékként történő elhelyezéssel kapcsolatban.
- Soha ne dobja tőzbe az akkumulátorokat. Az akkumulátorok felrobbanhatnak.
- Ne nyissa fel vagy rongálja meg az akkumulátort. A kifolyó elektrolit káros a bőrére és szemeire, valamint különösen mérgező.
- Vizsgálja meg az akkumulátort, hogy nincs-e véletlenül leföldelve. Ha le van földelve, szüntesse meg az érintkezést a földdel. Elektromos áramütést okozhat, ha egy földelt akkumulátor bármely részéhez hozzáér.

Az ilyen típusú áramütés valószínűsége csökkenthető, ha a földelést megszünteti üzembe helyezés és karbantartás közben (olyan berendezésekre és távoli akkumulátoros ellátásra vonatkozik, melynek nincs földelt ellátó áramköre).

- ELEKTROMOS ENERGIA ÁLTAL OKOZOTT VESZÉLY. Ne módosítsa az akkumulátor vezetékeit vagy csatlakozását. A vezeték módosítása sérülést okozhat.
- Szüntesse meg a töltő forrás csatlakozását, mielőtt csatlakoztatja vagy megszünteti az akkumulátor aljzatok csatlakozását.

## **Az UPS belsı akkumulátorainak cseréje**

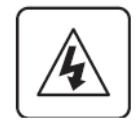

Az UPS belső akkumulátorai nehezek. Óvatosan kezelje a nehéz akkumulátorokat.

A belső akkumulátorok az UPS előlapja mögött találhatók. A belső akkumulátorok egy egységbe vannak csomagolva a könnyebb kezelés érdekében.

1. Távolítsa el az UPS előlapját (lásd a 27. ábrát).

Az előlap eltávolítása:

Távolítsa el a 2 rögzítő csavart az előlap alsó részén.

Nyomja fel az előlap alját és húzza saját maga felé, hogy leválassza a házról.

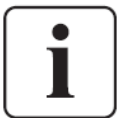

Egy szalagkábel csatlakoztatja az LCD vezérlőpanelt az UPS-hez. Ne húzza meg a kábelt és ne szüntesse meg a csatlakozását.

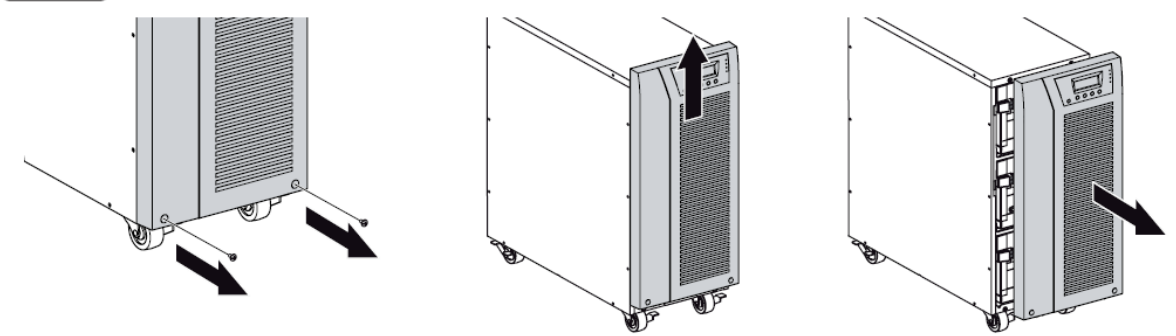

27. ábra. Az UPS előlap eltávolítása

2. Szüntesse meg a belső akkumulátor csatlakozását (lásd a 28. ábrát).

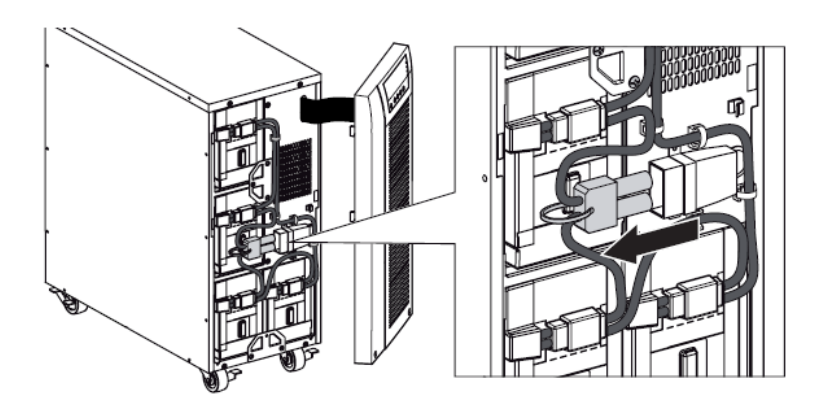

28. ábra. Az UPS bels*ı* akkumulátorai csatlakoztatásának megszüntetése

3. Szüntesse meg a 4 akkumulátor tálca egyikének csatlakozását. Távolítsa el a mőanyag védelmet a csatlakozó felett, és szüntesse meg az akkumulátor tálca csatlakozását (lásd a 29. ábrát).

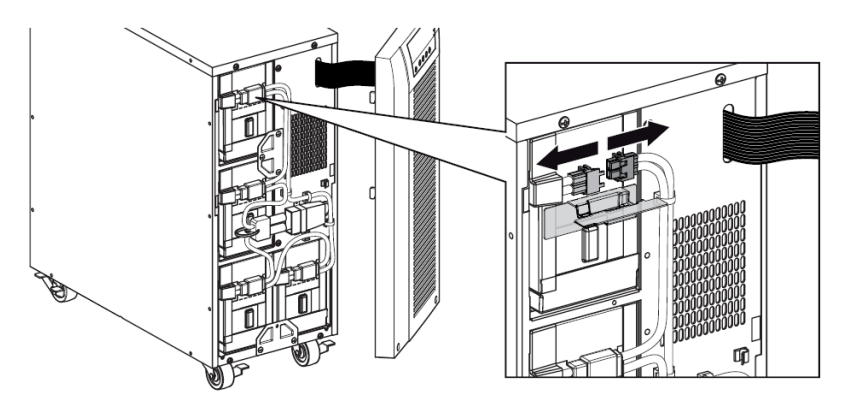

29. ábra. A bels*ı* akkumulátor tálca csatlakozásának megszüntetése

4. Távolítsa el a fém rögzítő részt az akkumulátor tálca kiszabadításához (lásd a 30. ábrát).

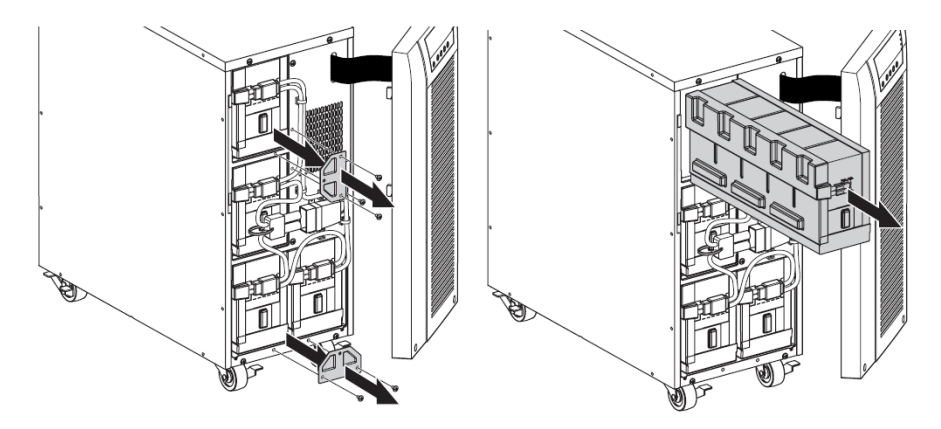

30. ábra. Szabadítsa ki az akkumulátor tálcát

5. Óvatosan húzza meg a kart az akkumulátor tálcán, és lassan csúsztassa ki az akkumulátor csomagot egy lapos, stabil felületre; két kézzel támassza meg az akkumulátor csomagot. Lásd a "Használt akkumulátor újrahasznosítása" című fejezetet a hulladékként történő megfelelő elhelyezéssel kapcsolatban.

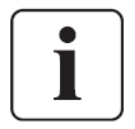

Ellenőrizze, hogy a csereakkumulátorok ugyanazokkal a műszaki paraméterekkel rendelkezzenek, mint a kicseréltek. Ismételje a 3-4-5 lépéseket, ha több akkumulátortálcát kell kivennie.

- 6. Csúsztassa az új akkumulátor csomagot a házba. Nyomja be határozottan.
- 7. Csavarozza vissza a fém részt az akkumulátor tálca rögzítéséhez.

Ellenőrizze, hogy a fő belső akkumulátor csatlakozó ne legyen csatlakoztatva.

8. Csatlakoztassa az akkumulátor tálcát és helyezze vissza a műanyag védőt a csatlakozó fölé.

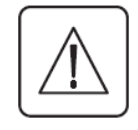

Némi szikrázás figyelhető meg a belső akkumulátorok csatlakoztatásakor. Ez nem jelent hibát és nem okoz sérülést. Csatlakoztassa a vezetékeket gyorsan és szorosan.

- 9. Csatlakoztassa ismét a belső akkumulátor csatlakozót. Nyomja össze szorosan a két részt, hogy megfelelő csatlakozást biztosítson.
- 10. Helyezze a csatlakozót a csavar tartók közé, és helyezze vissza a csavarokat.
- 11. Helyezze vissza az UPS előlapját. Az előlap visszahelyezéséhez ellenőrizze, hogy a szalagkábel védve legyen, majd illessze a karmokat az előlap hátoldalán a házba és nyomja be őket határozottan, hogy az előlap a helyére kattanjon. Helyezze vissza a 2 rögzítő csavart az előlap aljára.
- 12. Folytassa az "Új akkumulátorok tesztelése" fejezetben leírtakkal.

### **Akkumulátor bıvítı modulok cseréje**

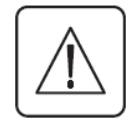

Az akkumulátor bővítő modul nehéz. A ház rack szekrénybe emeléséhez legalább két személy szükséges.

Az akkumulátor bővítő modulok cseréje:

- 1. Húzza ki a modul kábelét az UPS-ből. Ha további akkumulátor bővítő modulok is üzembe vannak helyezve, húzza ki a modulok kábelét az akkumulátor csatlakozóból minden akkumulátor bővítő modul esetén.
- 2. Cserélje ki az akkumulátor bővítő modulokat. Lásd a "Használt akkumulátor újrahasznosítása" című fejezetet a hulladékként történő megfelelő elhelyezéssel kapcsolatban.

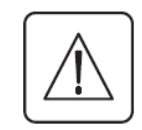

Némi szikrázás következhet be, amikor az akkumulátor bővítő modulokat az UPS-hez csatlakoztatja. Ez nem jelent hibát és nem okoz sérülést. Csatlakoztassa a modul kábelét az UPS akkumulátor csatlakozójához gyorsan és szorosan.

- 3. Csatlakoztassa az akkumulátor bővítő modul kábelt az akkumulátor csatlakozóhoz a 7. ábra szerint. Maximum négy modult csatlakoztathat az UPShez.
- 4. Ellenőrizze, hogy a modulok csatlakozása szoros legyenek, és minden kábel megfelelő ívben legyen meghajlítva, ne legyen megfeszítve.

# **6.5 Új akkumulátorok tesztelése**

Az új akkumulátorok teszteléséhez a következőket kell elvégeznie:

- 1. Csatlakoztassa az UPS-t a hálózati áramforráshoz 48 órára az akkumulátorok feltöltéséhez.
- 2. Nyomjon meg egy gombot a menüopciók aktiválásához.
- 3. Válassza a CONTROL (vezérlés), majd a START BATTERY TEST (akkumulátorteszt indítása) opciót.

Az UPS elindítja az akkumulátor tesztet, ha az akkumulátorok teljesen feltöltött állapotban vannak, az UPS normál üzemmódban van aktív riasztás nélkül és a bypass feszültség elfogadható.

Az akkumulátorteszt közben az UPS akkumulátoros üzemmódra vált és 25 másodpercig kisüti az akkumulátort. Az előlapon a "Battery Test Running" (akkumulátor teszt folyamatban) üzenet jelenik meg és a teszt befejezése százalékosan követhető.

## **6.6 A használt akkumulátor vagy UPS újrahasznosítása**

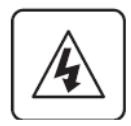

Lépjen kapcsolatba a helyi újrahasznosító vagy veszélyes hulladék kezelő központtal a használt akkumulátor és UPS hulladékként történő megfelelő elhelyezésével kapcsolatban.

- Soha ne dobja tőzbe az akkumulátorokat. Az akkumulátorok felrobbanhatnak.
- Ne nyissa fel vagy rongálja meg az akkumulátort. A kifolyó elektrolit káros a bőrére és szemeire, valamint különösen mérgező.

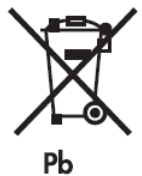

Ne dobja az UPS-t és az UPS akkumulátorait a háztartási hulladék közé. A termék lezárt ólom-savas akkumulátort tartalmaz, melyet a kezelési útmutatóban leírtaknak megfelelően kell hulladékként elhelyezni. A további információkkal kapcsolatban keresse fel a helyi újrahasznosító vagy veszélyes hulladék központot.

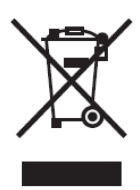

Nem szabad a már nem használt elektronikus berendezést (WEEE) a háztartási hulladék között elhelyezni. A megfelelő hulladékként történő elhelyezésről érdeklődjön a helyi újrahasznosító vagy veszélyes hulladék központnál.

# **7. Mőszaki adatok**

Ebben a fejezetben a következő műszaki adatokról olvashat:

- Kommunikációs opciók
- Típuslisták
- Tömegek és méretek
- Elektromos bemenet és kimenet
- Környezet és biztonság
- Akkumulátor

#### **13. táblázat. Kommunikációs opciók**

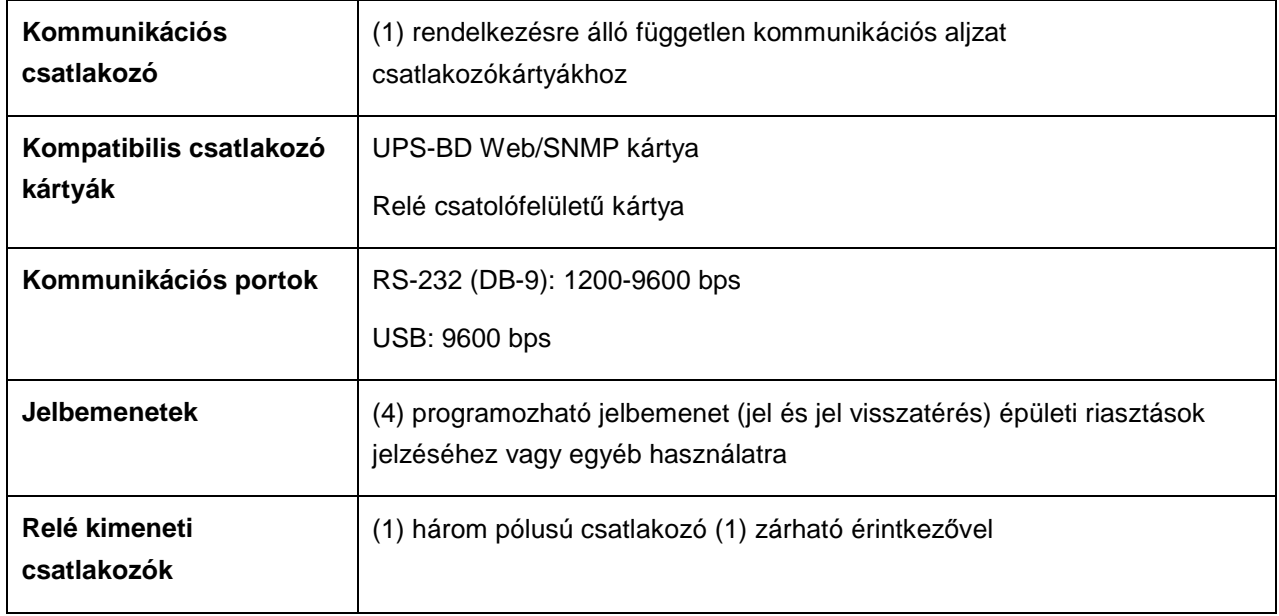

### **14. táblázat. Kibıvített akkumulátor típus lista**

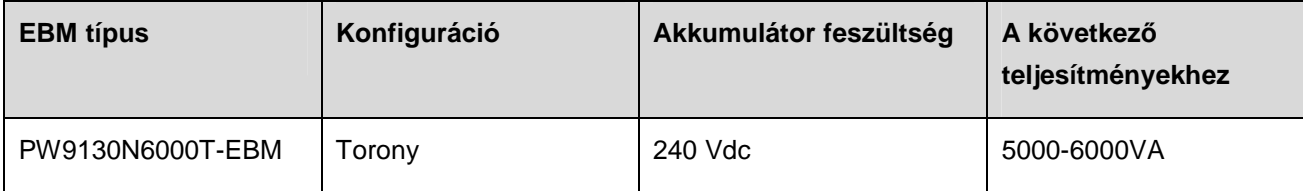

## **15. táblázat. UPS típus lista**

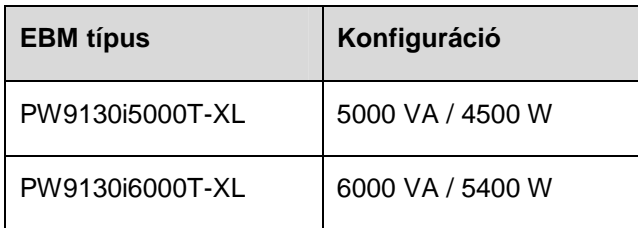

# **16. táblázat. Tömegek és méretek**

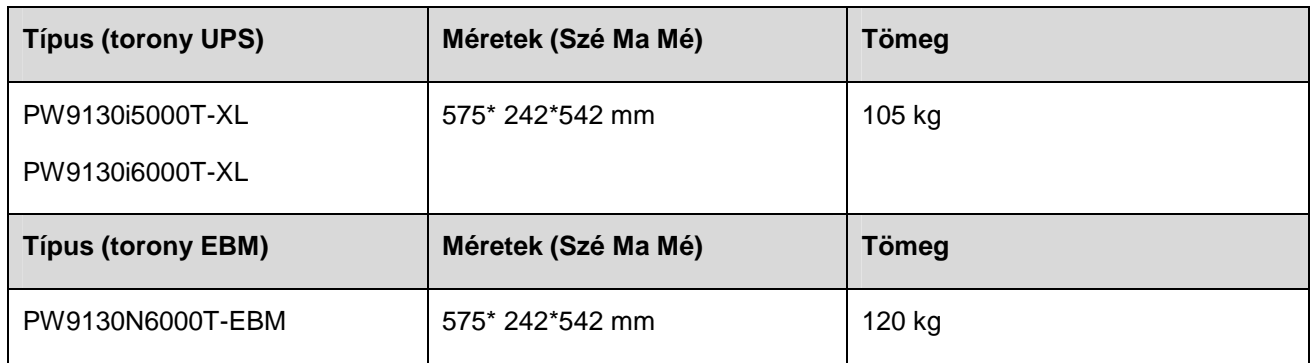

#### **17. táblázat. Elektromos bemenet**

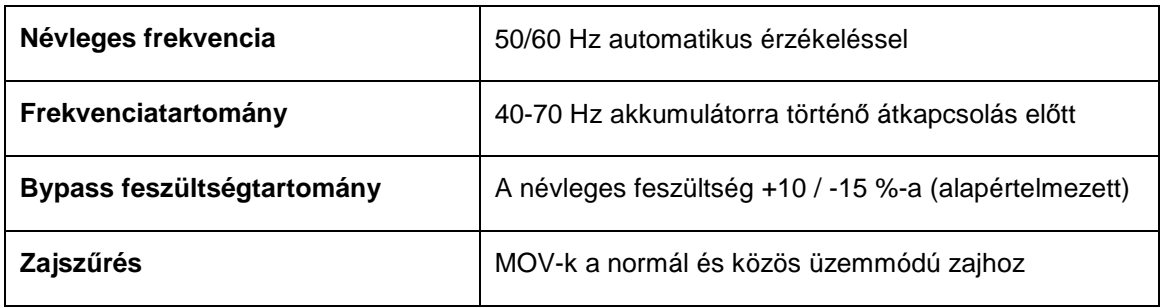

#### **18. táblázat. Elektromos bemenet**

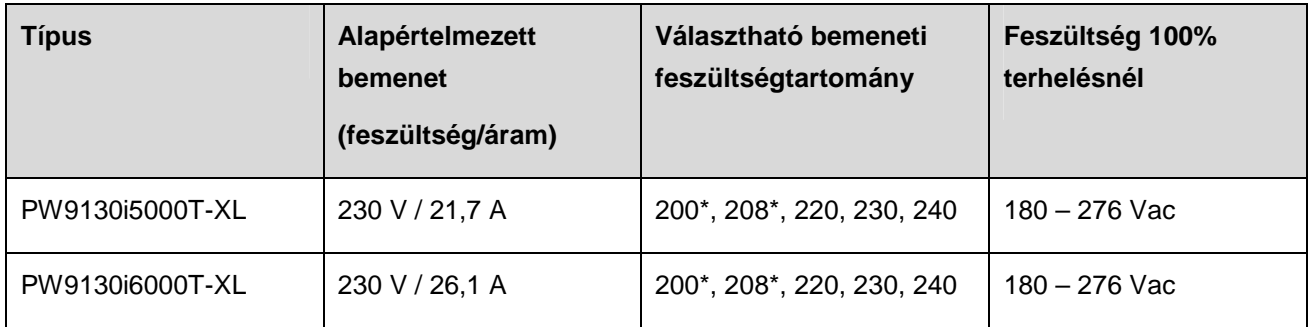

A 208 V-ot csökkenteni kell 10%-kal.

## **19. táblázat. Elektromos bemeneti csatlakozások**

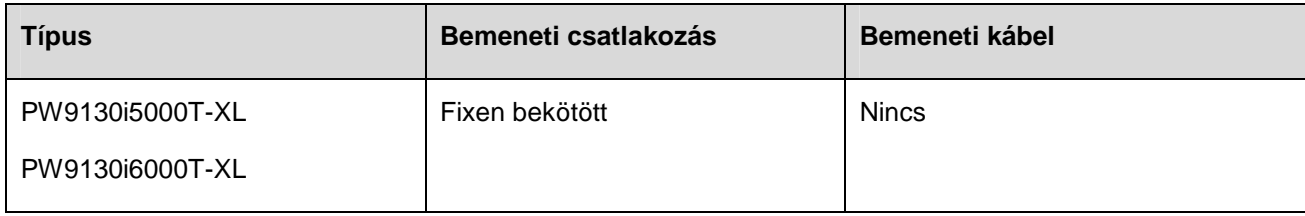

### **20. táblázat. Elektromos kimenet**

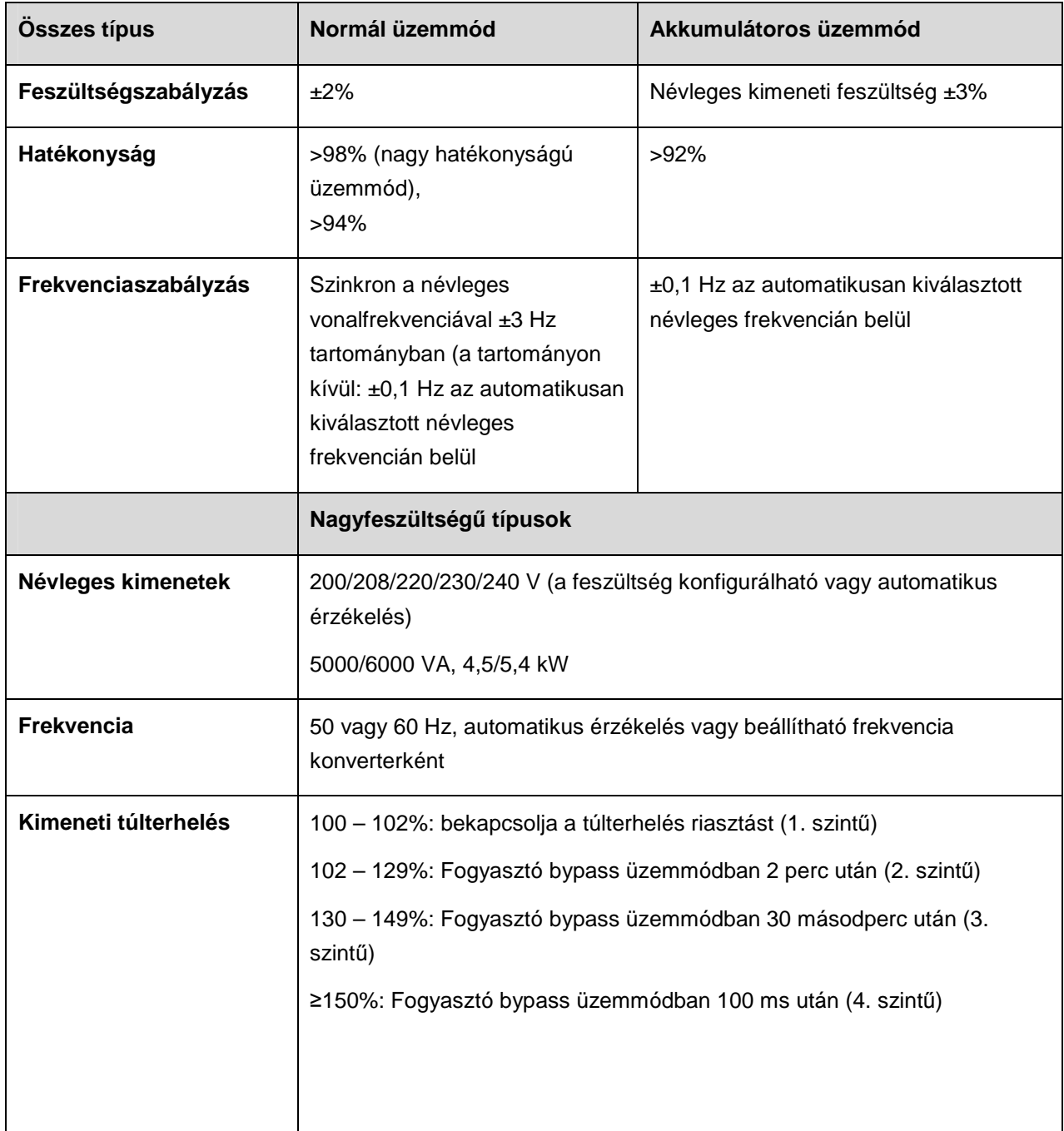

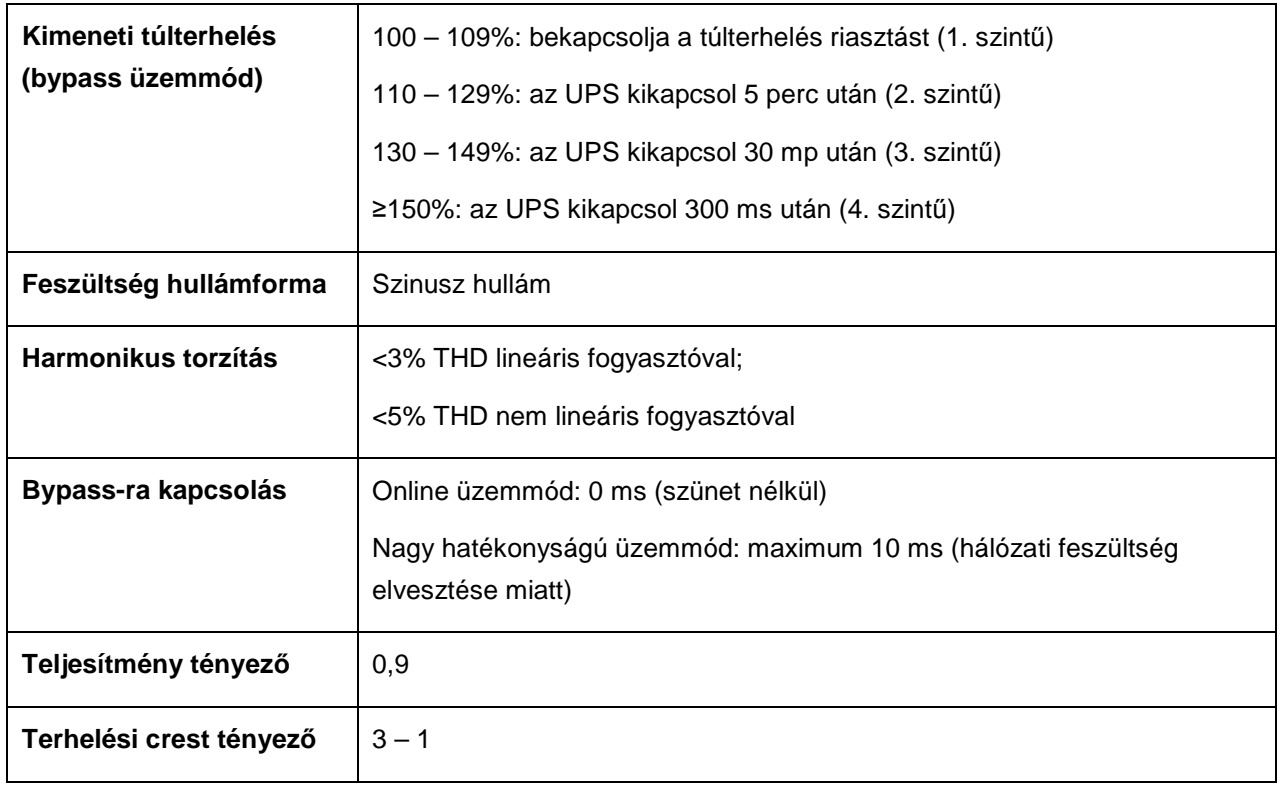

### **21. táblázat. Kimeneti elektromos csatlakozások**

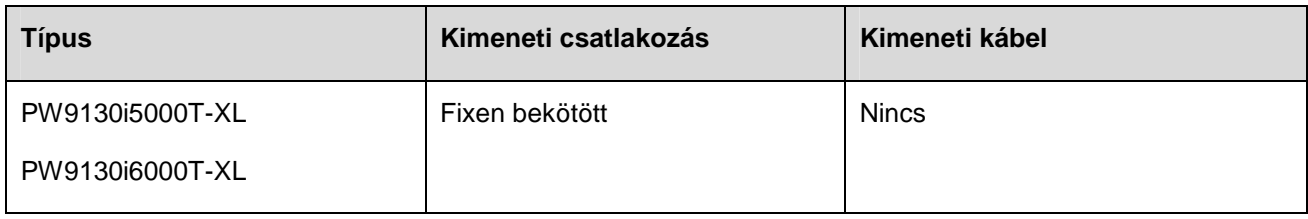

## **22. táblázat. Környezet és biztonság**

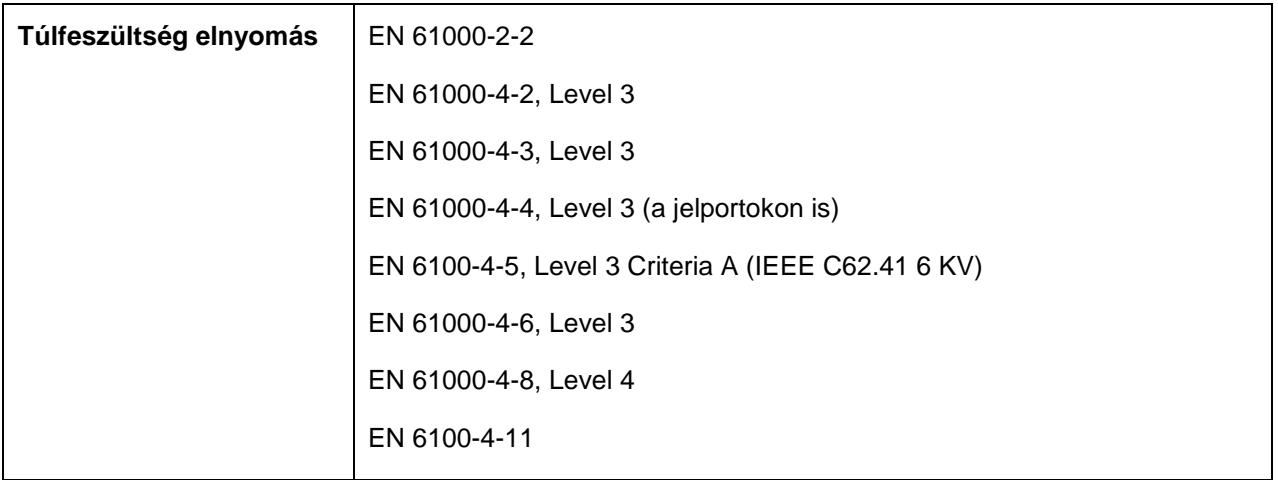

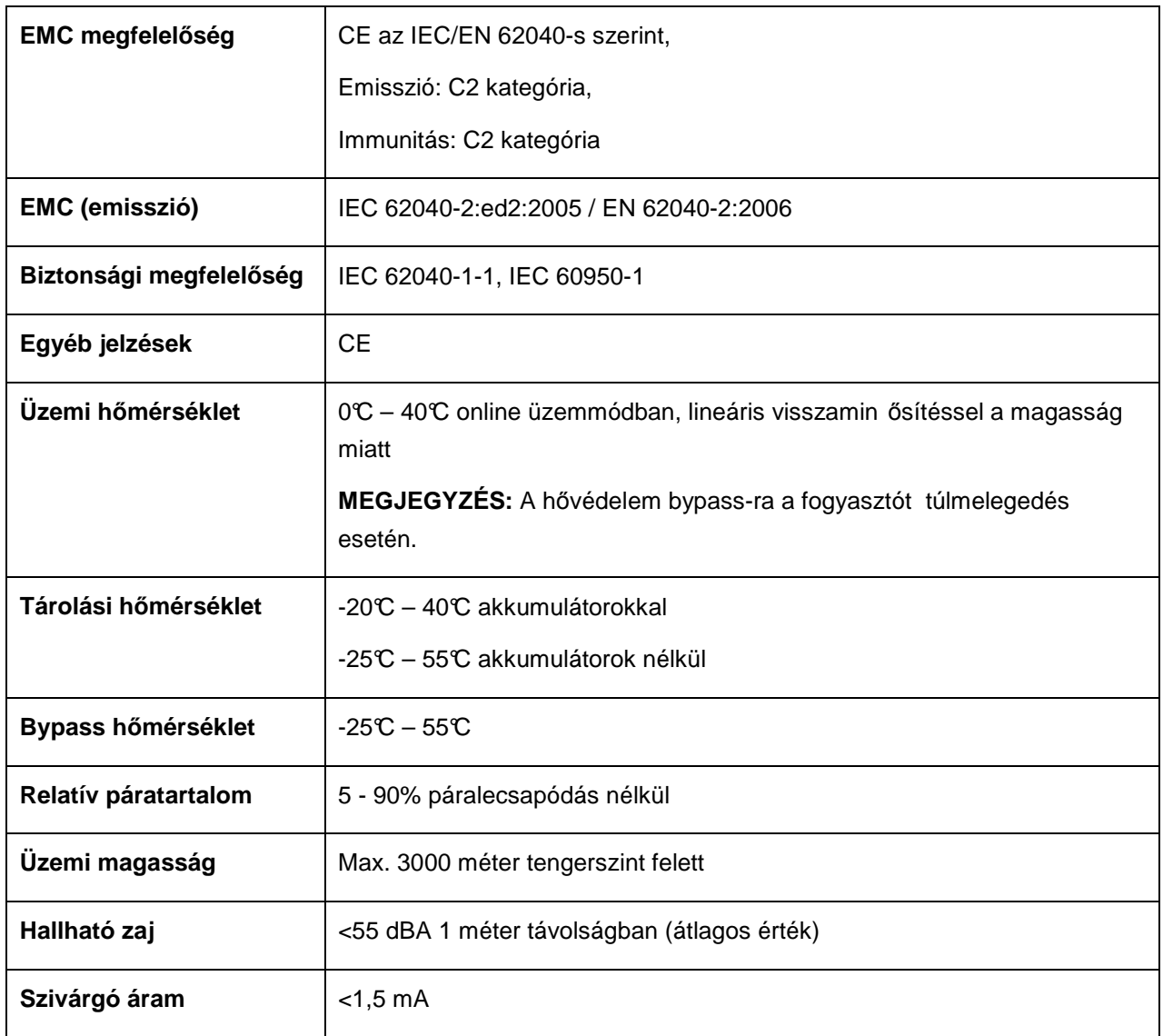

## **23. táblázat. Akkumulátor tartásidık (percben) 100% terhelésnél**

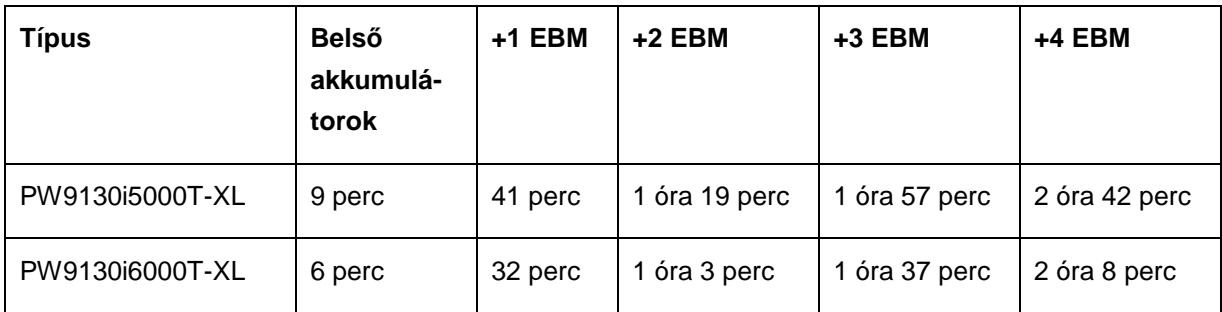

Megjegyzés: Az akkumulátor üzemidők becsült értékek és eltérhetnek a terhelés konfigurációjától, valamint az akkumulátor töltésétől függően.

## **24. táblázat. Akkumulátor**

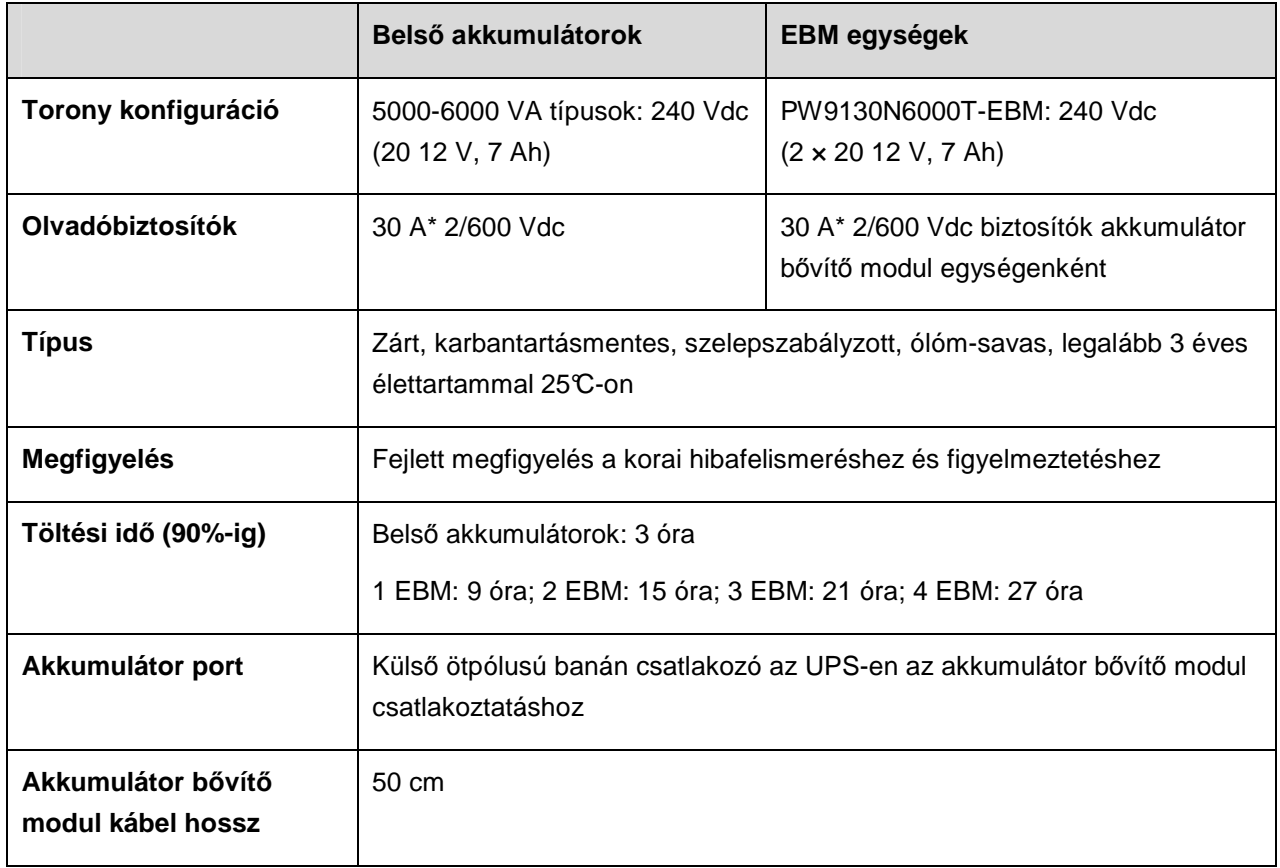

# **8. Hibaelhárítás**

Az Eaton 9130 készüléket tartós, automatikus használatra tervezték. A készülék riasztia a felhasználót, lehetséges probléma esetén. A vezérlőpanelen megjelenő riasztás nem jelenti, hogy a készülék kimenete megváltozott volna. Helyette ezek megelőző riasztások, melyek a felhasználó figyelmét keltik fel.

Általánosságban:

- Az események csendes feltételek, melyeket állapotinformációként tárol az eseménynapló. Ilyen például a "Clock Set Done" (órabeállítás elvégezve).
- A közleményeket 5 másodpercenkénti hangjelzés kíséri, feljegyzésre kerülnek az eseménynaplóban és megjelennek az LCD kijelzőn. Például "UPS on Batter" (UPS akkumulátorról üzemel) és "UPS on Bypass" (UPS bypass üzemmódban).
- A riasztásokat másodpercenkénti hangjelzés kíséri, feljegyzésre kerülnek az eseménynaplóban, megjelennek az LCD kijelzőn és világít a riasztás jelző. Például "Output Overload" (kimeneti túlterhelés) és "Heatsink Overtemperature" (hűtőborda túlmelegedés).

A következő hibaelhárítási táblázatot használja az UPS riasztási feltételek meghatározásához.

# **8.1 Tipikus riasztások és feltételeik**

Aktív riasztások listájának ellenőrzése az UPS állapot menüvel:

- 1. A menüopciók aktiválásához nyomja meg bármely gombot az előlapi kijelzőn.
- 2. Nyomja meg a ↓ gombot, hogy megjelenjen az UPS STATUS (UPS állapot) kijelzés.
- 3. Nyomja meg az Enter gombot az aktív riasztások megjelenítéséhez.

A feltételek történeti áttekintéséhez ellenőrizze az eseménynaplót:

- 1. Nyomjon meg egy gombot az előlapi kijelzőn a menüopciók aktiválásához.
- 2. Nyomja meg a ↓ gombot, hogy megjelenjen az EVENT LOG (eseménynapló) kijelzés.
- 3. Nyomja meg az Enter gombot a feltételek megjelenítéséhez.

Letöltheti a teljes eseménynaplót ASCII formátumban. Lásd az "Eseménynapló letöltése" címő fejezetet.

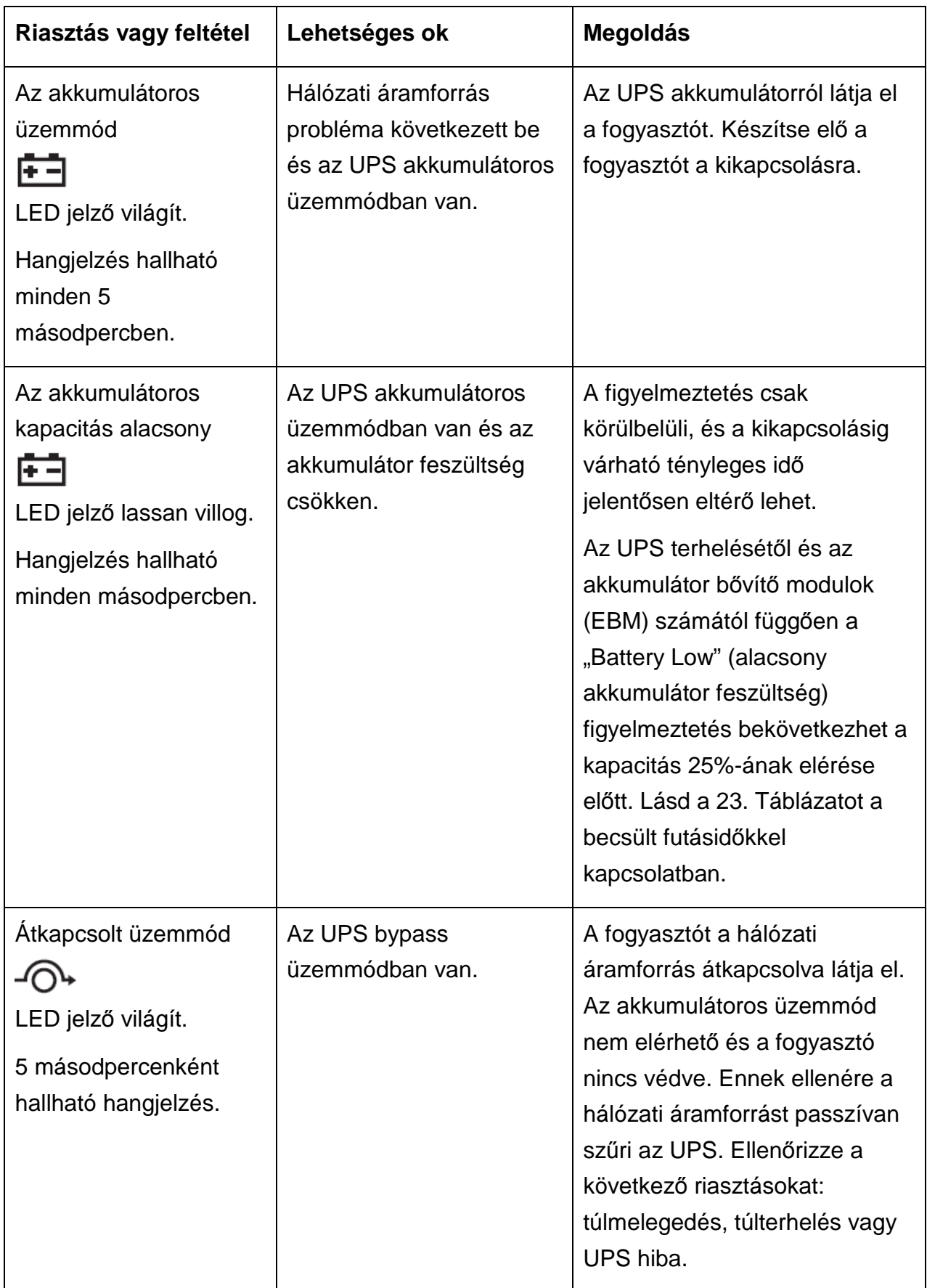

A következő táblázat ismerteti a tipikus riasztásokat és azok feltételeit.

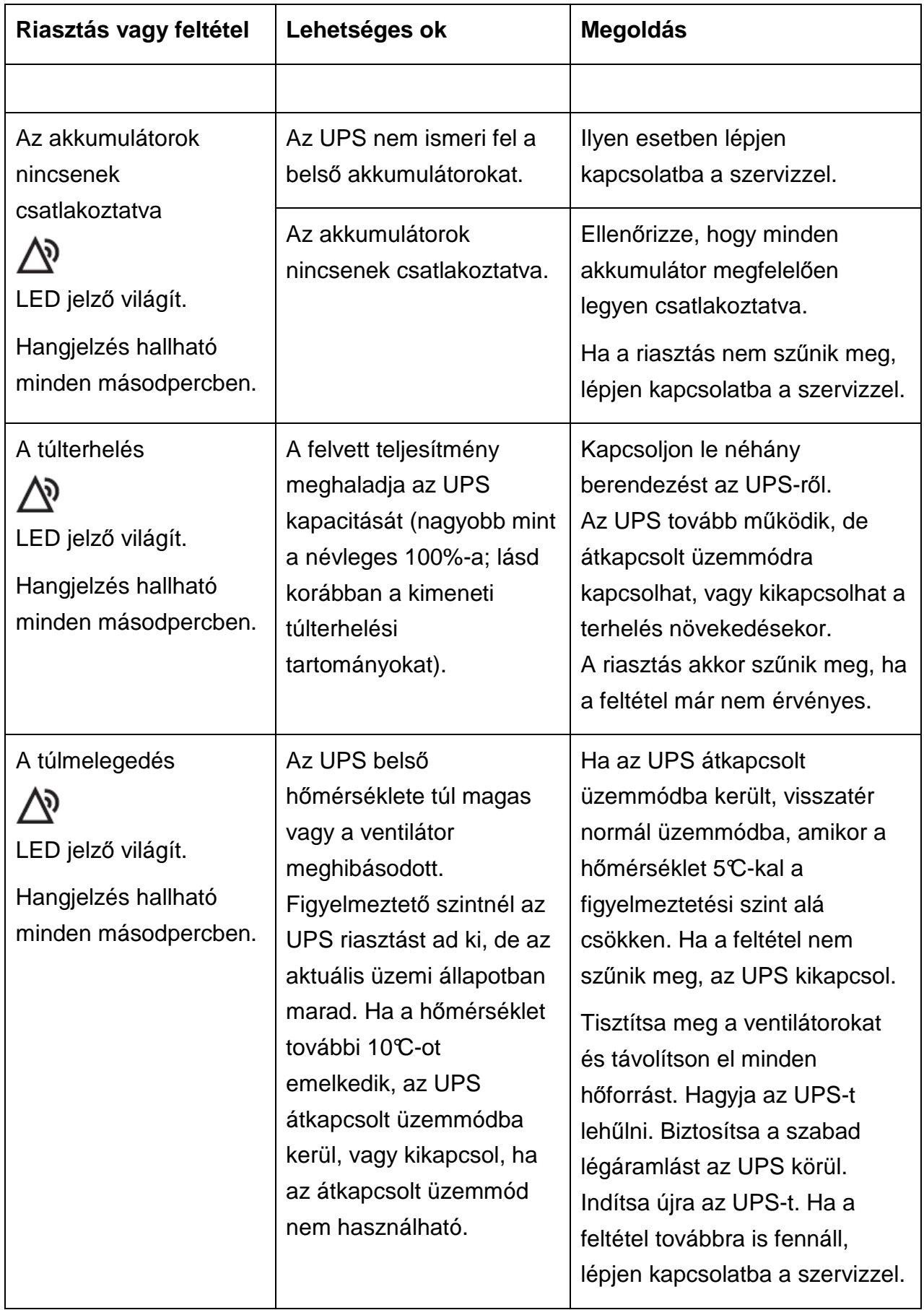

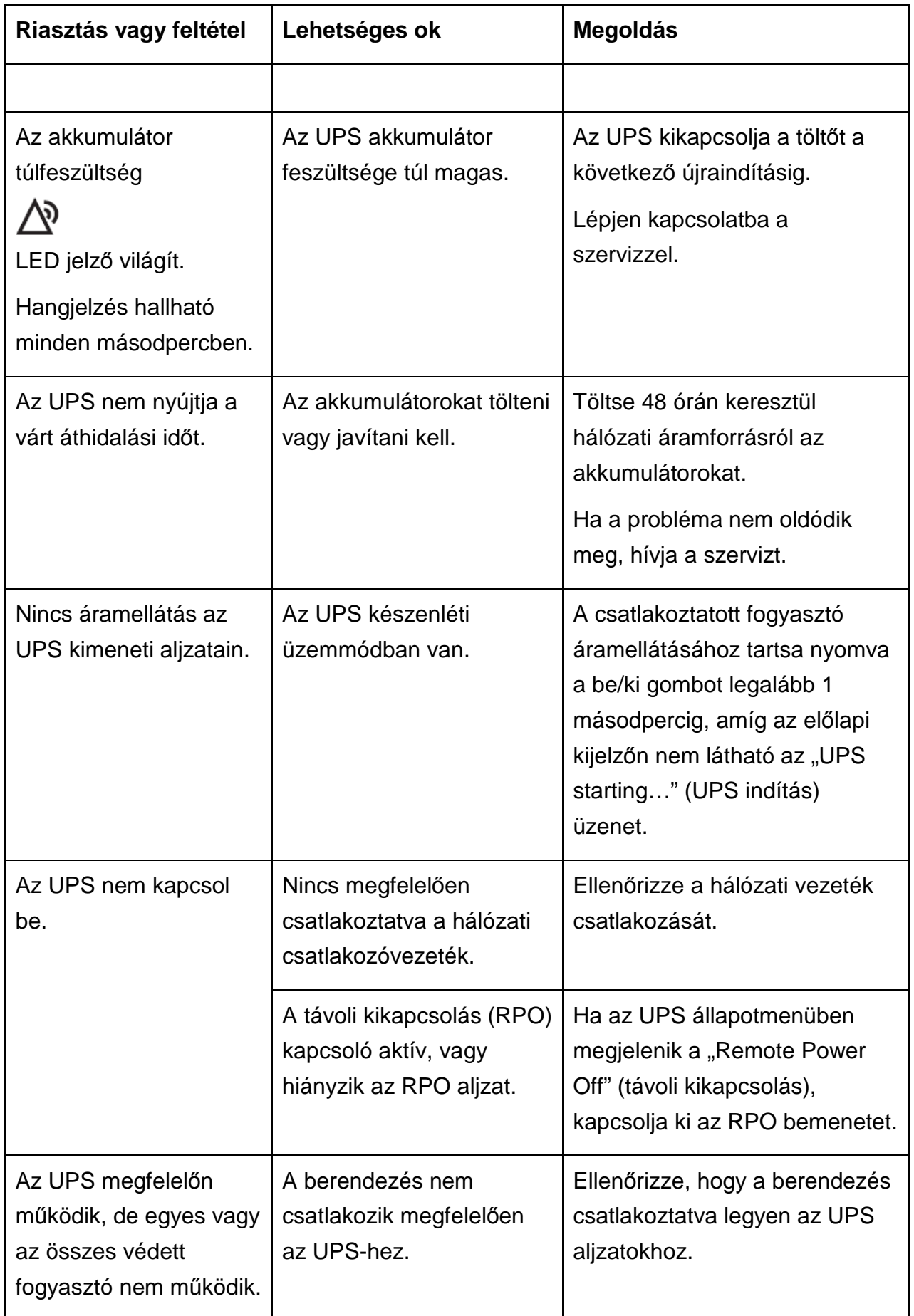

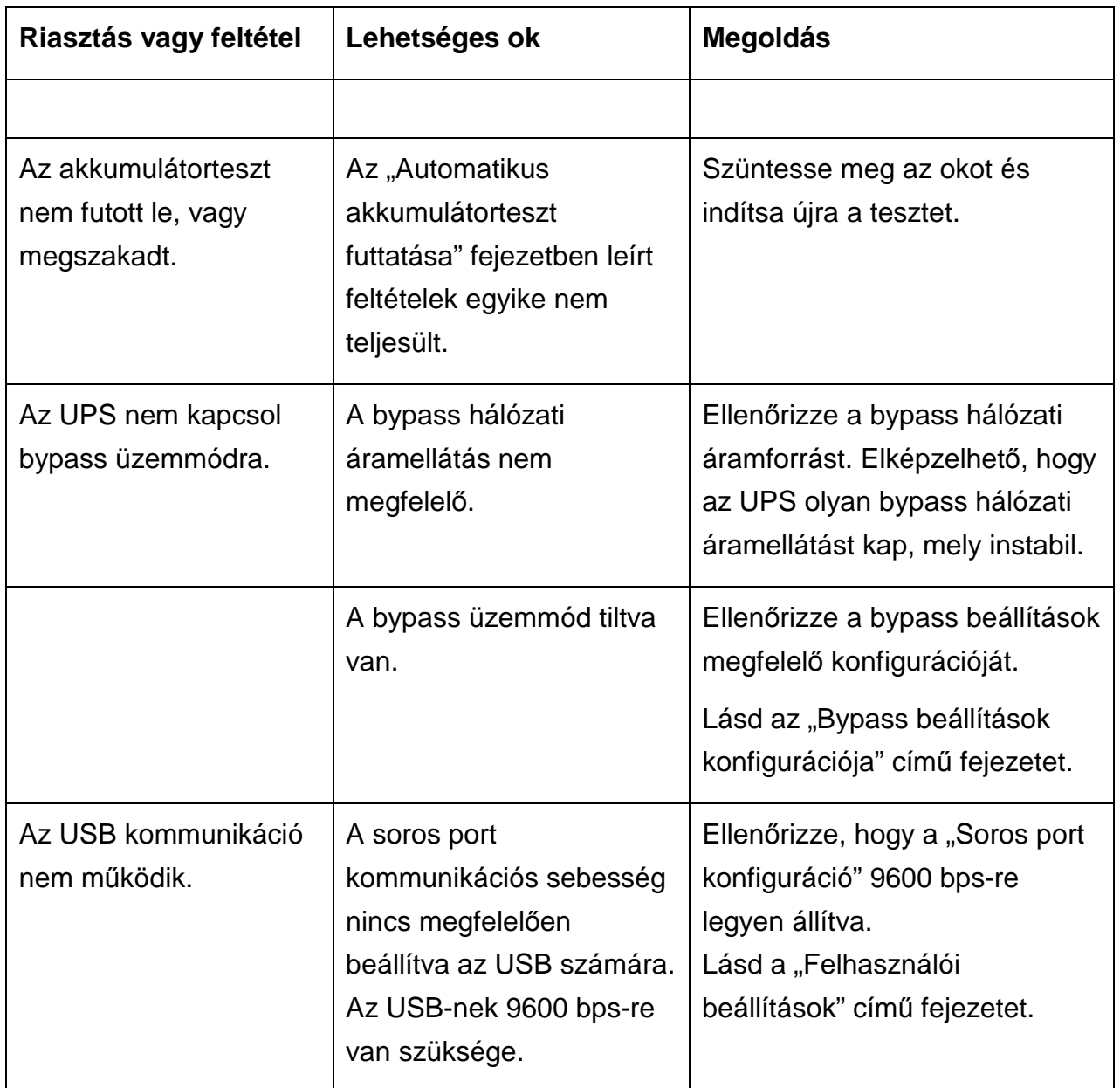

# **8.2 A riasztás kikapcsolása**

Nyomja meg bármely gombot az előlapon a riasztás kikapcsolásához. Ellenőrizze a riasztás feltételét és végezze el a megfelelő műveletet a probléma megoldásához. Ha a riasztás állapota megváltozik, a riasztás ismét hallható, felülírva a korábbi kikapcsolást.

## **8.3 Szerviz és támogatás**

Amennyiben kérdése vagy problémája van az UPS-sel kapcsolatban, hívja a **helyi disztribútort**, vagy a helyi szervizest, és kérjen egy UPS szakember segítségét.

Készítse elő a következő információkat, mielőtt a szervizzel beszélne:

- Típus szám
- Sorozat szám
- Firmware verziószáma
- Meghibásodás vagy probléma dátuma
- Meghibásodás vagy probléma tünetei
- Vásárló címe és elérhetőségi információi

Amennyiben javítás szükséges, fog kapni egy RMA számot. Ezt a számot kell feltüntetni a csomag külsején, és a szállítólevélen (ha van olyan). Használja az eredeti csomagolást, vagy igényeljen csomagolóanyagot a vevőszolgálattól, vagy a disztribútortól. A nem megfelelő csomagolás miatt szállítás során megsérült berendezésre nem vonatkozik a garancia. Csere vagy javított készüléket szállítunk előre fizetett szállítási díjjal minden garanciális berendezés esetén.

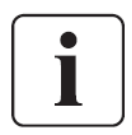

Kritikus alkalmazások esetén azonnali csere áll rendelkezésre. Hívja vevőszolgálatunkat a legközelebbi kereskedő vagy disztribútor elérhetőségével kapcsolatban.